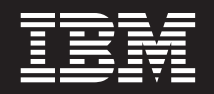

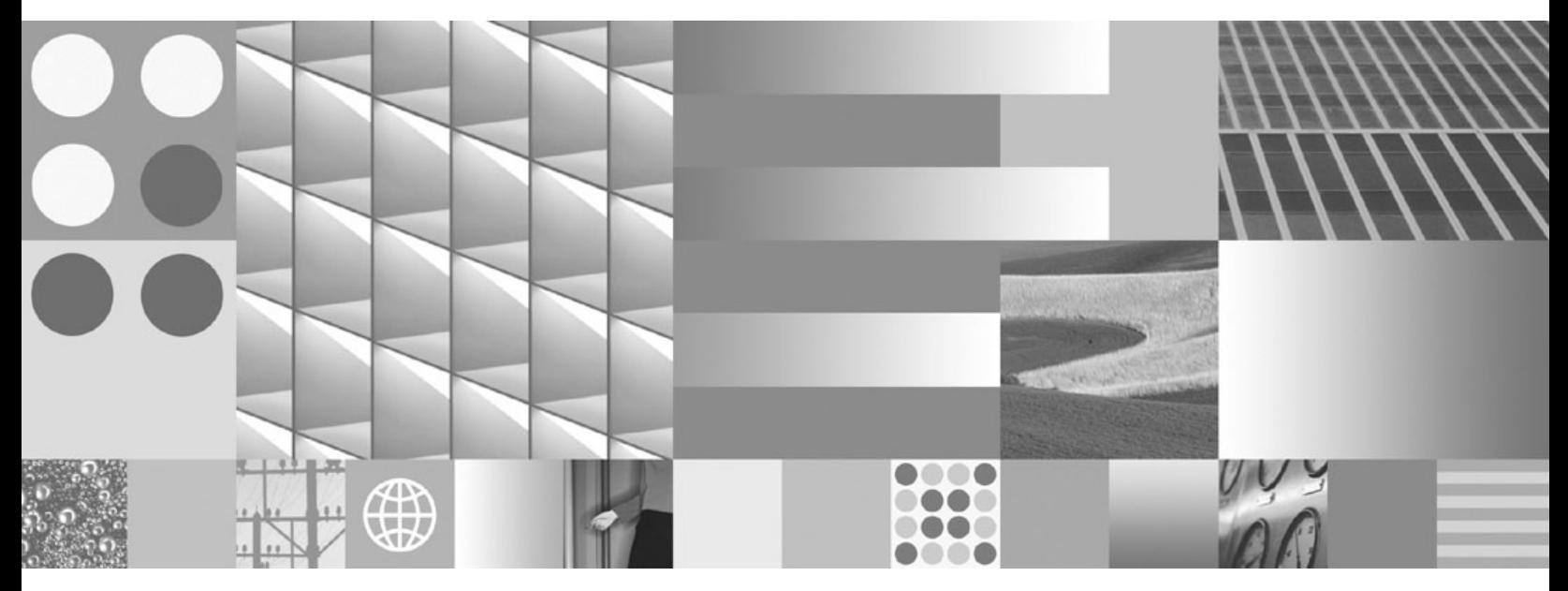

**Instalando e Configurando DB2 Connect Personal Edition**

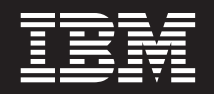

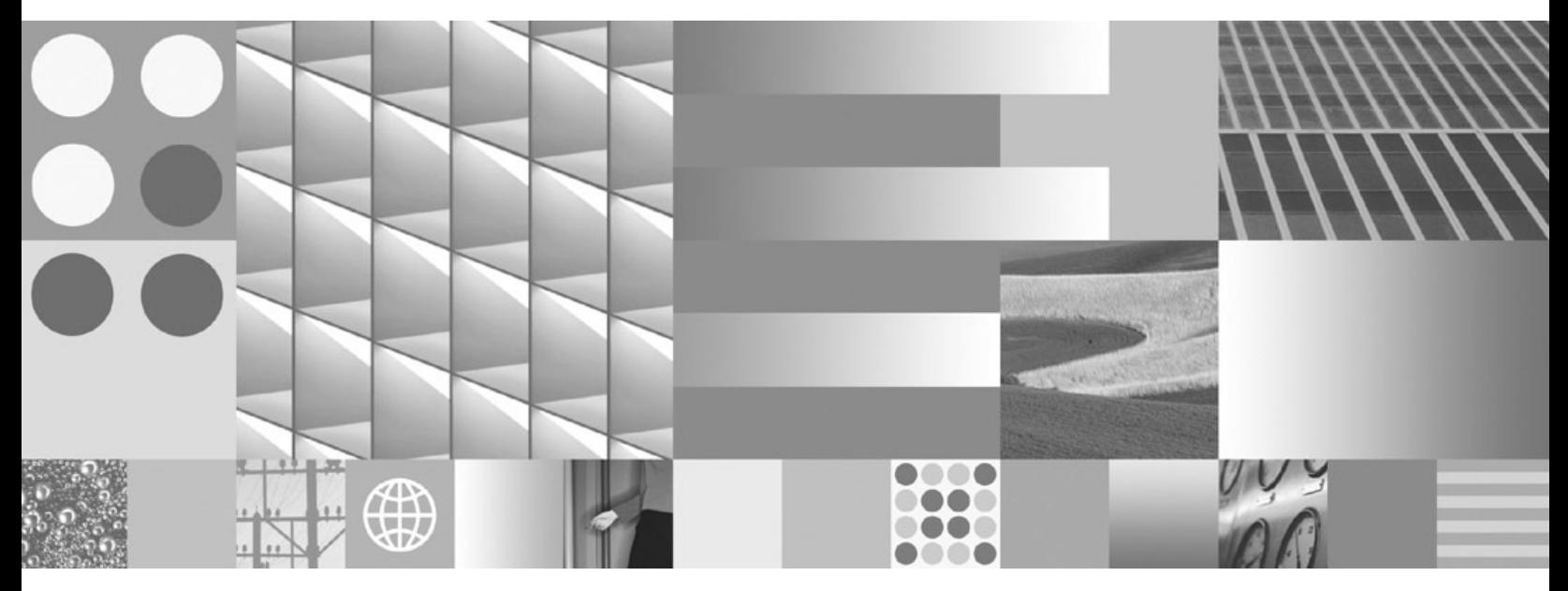

**Instalando e Configurando DB2 Connect Personal Edition**

**Nota**

Antes de utilizar estas informações e o produto que elas suportam, leia as informações gerais em [Apêndice B, "Avisos", na](#page-90-0) [página 85.](#page-90-0)

#### **Aviso de Edição**

Este documento contém informações de propriedade da IBM. Ele é fornecido sob um acordo de licença e é protegido pela lei de copyright. As informações contidas nesta publicação não incluem garantias de produto, e nenhuma declaração feita neste manual deve ser interpretada como tal.

Você pode solicitar publicações IBM on-line ou através de um representante IBM local.

- v Para solicitar publicações on-line, vá para o IBM Publications Center no endereço www.ibm.com/shop/ publications/order
- v Para localizar um representante IBM local, vá até o IBM Directory of Worldwide Contacts no endereço www.ibm.com/planetwide

Para solicitar publicações DB2 do departamento DB2 Marketing and Sales nos Estados Unidos ou Canadá, ligue para 1-800-IBM-4YOU (426-4968).

Quando o Cliente envia informações para a IBM, concede à IBM direitos não-exclusivos de utilizar ou distribuir as informações da maneira que julgar conveniente, sem que isso implique em qualquer obrigação para com o Cliente.

#### **© Copyright International Business Machines Corporation 1993, 2009.**

# **Índice**

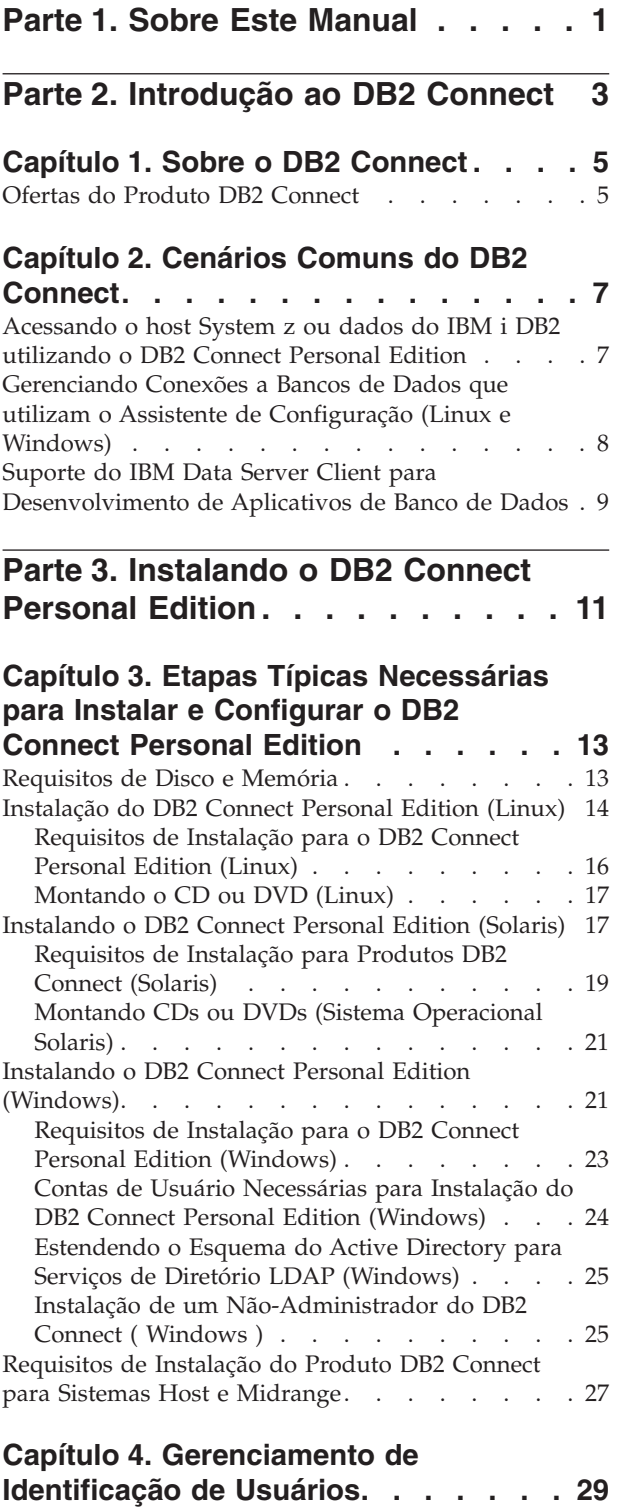

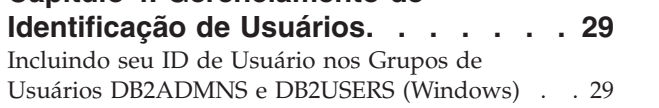

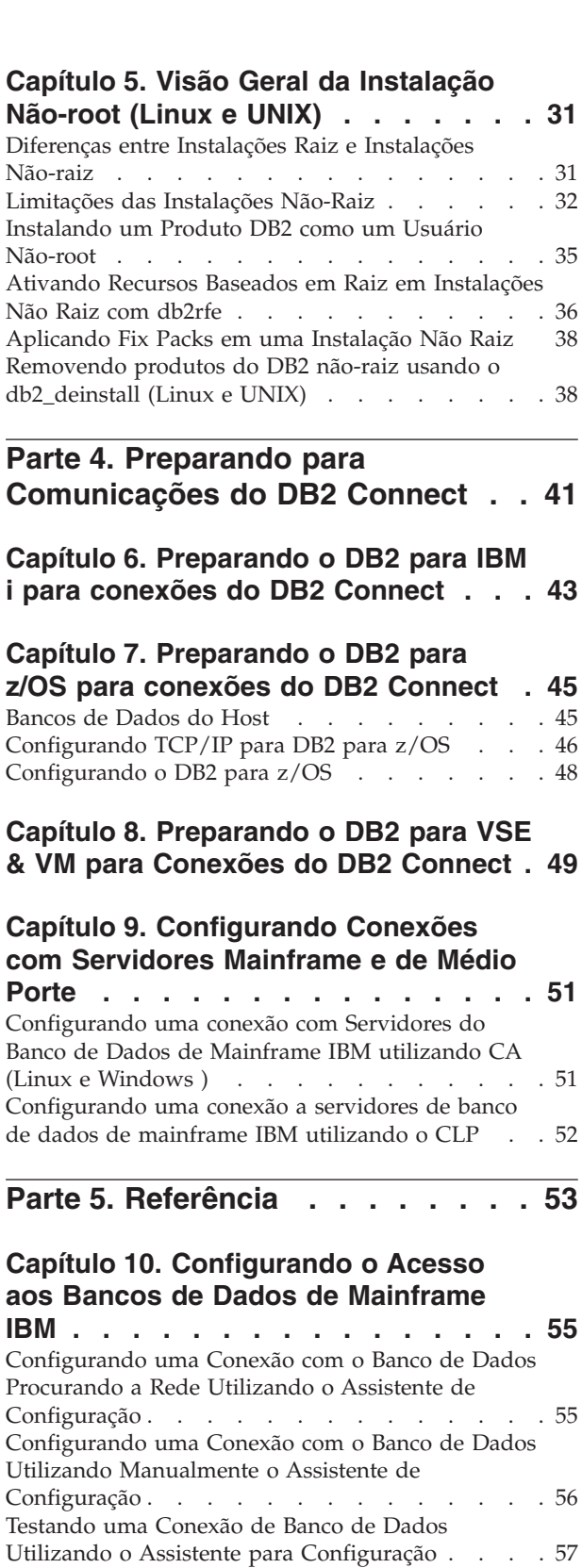

[Removendo um DCS \(banco de dados de host\) . . 58](#page-63-0)

# **[Capítulo 11. Idiomas de Interface do](#page-64-0)**

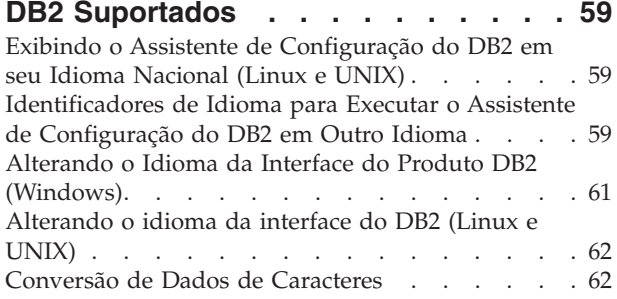

#### **[Capítulo 12. Desenvolvendo Aplicativos](#page-70-0)**

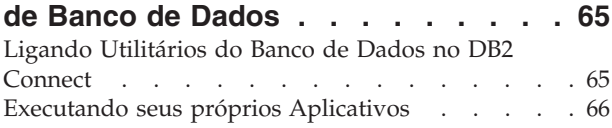

#### **[Capítulo 13. Desinstalando o DB2](#page-74-0)**

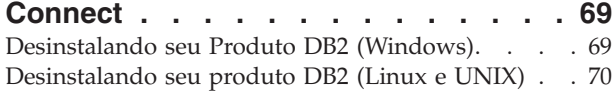

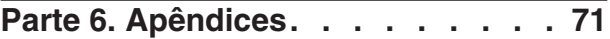

#### **[Apêndice A. Visão Geral das](#page-78-0) [Informações Técnicas do DB2](#page-78-0) . . . . [73](#page-78-0)** [Biblioteca Técnica do DB2 em Cópia Impressa ou](#page-78-0) em Formato PDF [. . . . . . . . . . . . 73](#page-78-0) [Solicitando Manuais Impressos do DB2](#page-81-0) . . . . . [76](#page-81-0) [Exibindo Ajuda de Estado SQL a partir do](#page-82-0) [Processador de Linha de Comando](#page-82-0) . . . . . . [77](#page-82-0) [Acessando versões diferentes do Centro de](#page-82-0) Informações do DB2 [. . . . . . . . . . . 77](#page-82-0) [Exibindo tópicos no seu idioma preferencial no](#page-83-0) [Centro de Informações doDB2](#page-83-0) . . . . . . . [78](#page-83-0) [Atualizando o Centro de Informações do DB2](#page-83-0) [Instalado em seu Computador ou Servidor de](#page-83-0) Intranet. . . . . . . . . . . . . . . 78 [Atualizando o Centro de Informações do DB2](#page-85-0) [Instalado em seu Computador ou Servidor de](#page-85-0) Intranet. . . . . . . . . . . . . . . 80 Tutoriais do DB2 [. . . . . . . . . . . . 82](#page-87-0) [Informações sobre Resolução de Problemas do DB2 82](#page-87-0) Termos e Condições [. . . . . . . . . . . 82](#page-87-0) **[Apêndice B. Avisos](#page-90-0) . . . . . . . . . [85](#page-90-0) Índice Remissivo [. . . . . . . . . . 89](#page-94-0)**

# <span id="page-6-0"></span>**Parte 1. Sobre Este Manual**

A *Instalação e Configuração do DB2 Connect Personal Edition* fornece todas as informações necessárias para preparar e instalar o produto DB2 Connect Personal Edition. São incluídas informações específicas de cada sistema operacional suportado. O relacionamento entre o DB2 Connect Personal Edition e os produtos de servidor de banco de dados suportados é apresentado, incluindo como configurar conexões.

### **Quem Deve Utilizar Este Manual?**

Administradores de sistema, administradores de banco de dados, especialistas em comunicações e instaladores de produtos de software podem ser interessar por parte ou por todo este manual.

<span id="page-8-0"></span>**Parte 2. Introdução ao DB2 Connect**

# <span id="page-10-0"></span>**Capítulo 1. Sobre o DB2 Connect**

O DB2 Connect fornece conectividade para bancos de dados mainframe e midrange dos sistemas operacionais Linux®, UNIX® e Windows®. É possível conectar-se a bancos de dados DB2 em z/OS, IBM® i e IBM Power Systems, VSE e VM. Também é possível conectar-se a bancos de dados não-IBM que estão de acordo com o DRDA (Distributed Relational Database Architecture).

### **Ofertas do Produto DB2 Connect**

O DB2 Connect possui várias soluções de conexão, incluindo o DB2 Connect Personal Edition e vários produtos do servidor DB2 Connect.

- DB2 Connect Enterprise Edition
- **•** DB2 Connect Application Server Edition
- DB2 Connect Unlimited Edition para System z
- DB2 Connect Unlimited Edition para System i

Para obter informações detalhadas sobre ofertas de produtos DB2 Connect, consulte [www.ibm.com/software/data/db2/db2connect/](http://www.ibm.com/software/data/db2/db2connect/)

# <span id="page-12-0"></span>**Capítulo 2. Cenários Comuns do DB2 Connect**

São apresentadas maneiras comuns com as quais o DB2 Connect é utilizado para criar ambientes de banco de dados em funcionamento e maneiras comuns de concluir tarefas principais envolvendo o DB2 Connect. Os cenários incluem ambientes e tarefas como: conexão direta entre o DB2 Connect e um servidor de banco de dados de mainframe IBM; utilização do Assistente de Configuração para gerenciar conexões com bancos de dados e suporte ao IBM data server client para o desenvolvimento de aplicativos de banco de dados.

# **Acessando o host System z ou dados do IBM i DB2 utilizando o DB2 Connect Personal Edition**

Uma conexão direta sem servidores intermediários é uma configuração muito conveniente e desejável. Isso é verdade principalmente para situações em que o servidor de banco de dados de mainframe IBM suporta conectividade TCP/IP. Nessas situações, cada estação de trabalho do DB2 Connect estabelece uma conexão direta com o servidor de banco de dados de mainframe IBM.

A conectividade TCP/IP requer que o banco de dados de mainframe IBM suporte TCP/IP. As seguintes versões suportam conexões TCP/IP nativas:

- v DB2 para z/OS Versão 7.1 ou posterior
- v DB2 para IBM i Versão 5 Release 1 ou posterior, e
- v DB2 Server para VM e VSE Versão 7 ou posterior

Para conectar-se a um servidor de banco de dados de mainframe IBM, é necessário ter uma licença do DB2 Connect que pode estar incluída em um IBM data server client.

A [Figura 1 na página 8](#page-13-0) mostra uma estação de trabalho, com o DB2 Connect Personal Edition instalado, diretamente conectado a um servidor de banco de dados de mainframe IBM.

<span id="page-13-0"></span>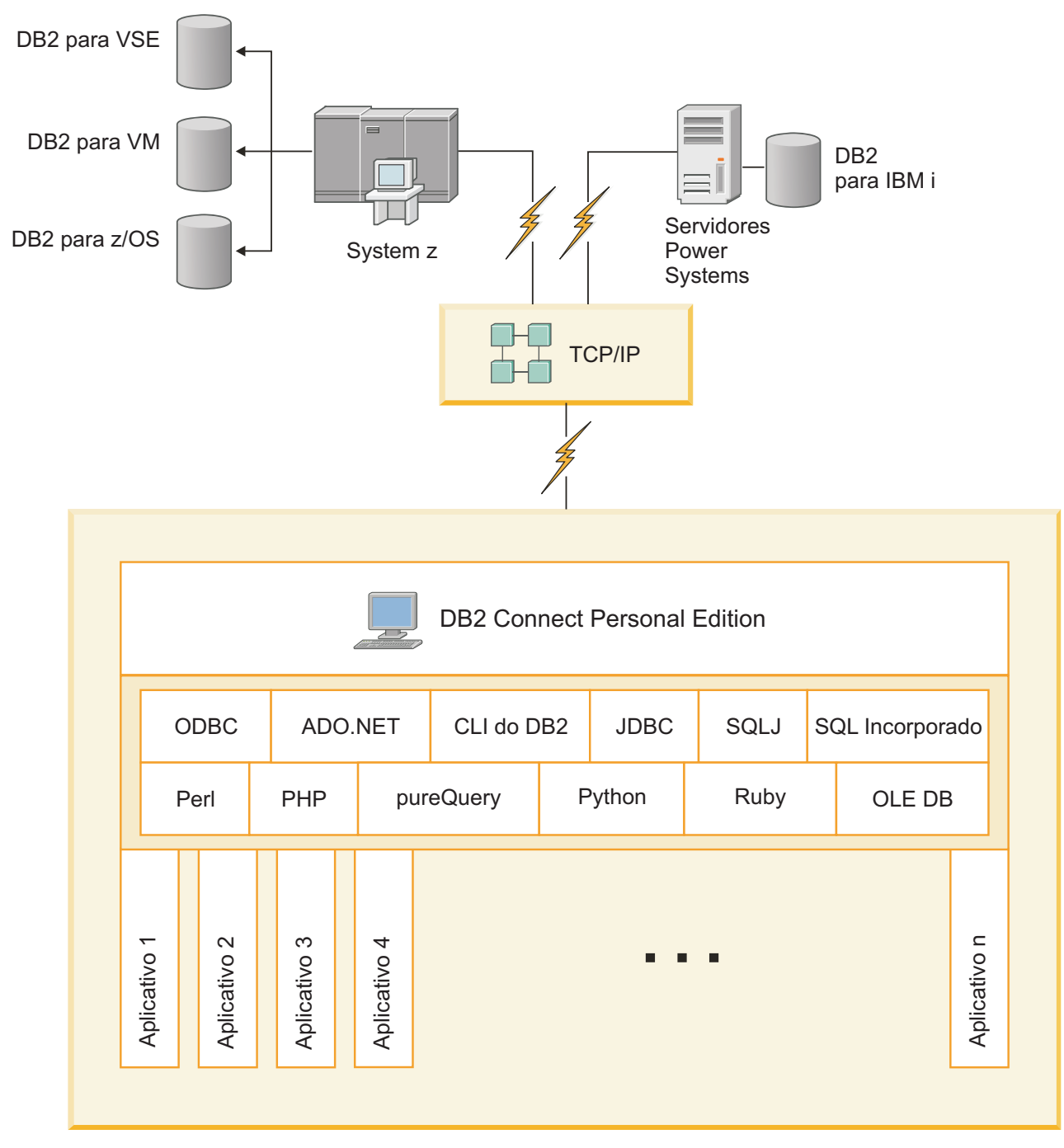

*Figura 1. Conexão direta entre o DB2 Connect e um servidor de banco de dados de mainframe IBM*

# **Gerenciando Conexões a Bancos de Dados que utilizam o Assistente de Configuração (Linux e Windows)**

O CA (Configuration Assistant) ajuda você a gerenciar as conexões do seu banco de dados com os servidores remotos. O CA está disponível como parte do cliente DB2. O CA é o método favorito para configuração de qualquer cliente para comunicações do servidor.

<span id="page-14-0"></span>**Nota:** Em releases anteriores, as Ferramentas de Administração do DB2, como o CA, eram suportadas em todas as plataformas. A partir da Versão 9, as Ferramentas de Administração do DB2 passaram a ser suportadas somente no Windows x86, Windows x64 (AMD64/EM64T), Linux on x86 e Linux on AMD64/EM64T. Para todas as plataformas, você pode utilizar o CLP (Processador de Linha de Comandos) do DB2 para gerenciar conexões.

Com o CA você pode:

- v Catalogar bancos de dados para que possam ser usados por aplicações. Há três métodos disponíveis:
	- Usar um perfil fornecido por um administrador de banco de dados para definir automaticamente suas conexões. O acesso do cliente é configurado automaticamente para tal banco de dados.
	- Pesquisar na rede os bancos de dados disponíveis e selecionar um deles. O acesso do cliente é configurado automaticamente para os bancos de dados definidos no perfil. O DB2 Connect Personal Edition não pode pesquisar bancos de dados de mainframe IBM exceto através de um servidor DB2 Connect que tenha os bancos de dados de mainframe IBM definidos.
	- Configurar manualmente uma conexão com um banco de dados digitando os parâmetros de configuração necessários.
- v Remover ou modificar as propriedades dos bancos de dados catalogados.
- v Exportar e importar perfis de cliente que contém informações a respeito do banco de dados e da configuração para um cliente.
- v Testar as conexões a bancos de dados locais ou remotos identificados no sistema.
- v Fazer ligação dos aplicativos com um banco de dados selecionando os utilitários ou os arquivos de ligação a partir de uma lista.
- v Incluir, alterar, remover origem de dados CLI/ODBC e configurar definições de configuração CLI/ODBC.
- v Ajustar os parâmetros de configuração do cliente em seu sistema. Os parâmetros estão agrupados logicamente e definições sugeridas são fornecidas na interface quando os parâmetros são selecionados.
- v Atualizar a senha do servidor do banco de dados.

# **Suporte do IBM Data Server Client para Desenvolvimento de Aplicativos de Banco de Dados**

O Data Server Client possui o seguinte:

- v **Pré-compiladores para C/C++, COBOL e Fortran**, (desde que a linguagem seja suportada para essa plataforma).
- v **Suporte ao Aplicativo SQL Incorporado**, incluindo bibliotecas de programação, arquivos de inclusão e amostras de código.
- v **Suporte ao Aplicativo ODBC e DB2 CLI (Call Level Interface)** , incluindo bibliotecas de programação, arquivos de inclusão e amostras de código para desenvolver aplicativos que são facilmente transportados para ODBC e compilados com um ODBC SDK. Um ODBC SDK está disponível na Microsoft® para sistemas operacionais Windows e em vários outros fornecedores de diversas plataformas suportadas. Nos sistemas operacionais Windows, o driver ODBC e CLI está instalado por padrão com o DB2 Client, suportando aplicativos desenvolvidos com o Microsoft ODBC Software Developer's Kit. Para todas as outras plataformas, o driver ODBC e CLI pode ser instalado opcionalmente com

o DB2 Client, suportando aplicativos que podem ser desenvolvidos com um ODBC SDK para essa plataforma, se existir algum.

- v **O IBM Data Server Driver for JDBC and SQLJ**, que inclui:
	- Suporte para aplicativos em conformidade com JDBC 3 e JDBC 4
	- Suporte ao SQLJ, para desenvolver aplicativos Java™ com SQL estática
- v O ambiente **Java 5** é integrado nos servidores DB2 para suportar artefatos de aplicativos Java do lado do servidor, incluindo procedimentos armazenados e funções definidas pelos usuários
- v **As rotinas de automação ADO (ActiveX Data Objects) e OLE (Object Linking and Embedding) (UDFs e Procedimentos Armazenados)** nos sistemas operacionais Windows, incluindo as amostras de código implementadas no Microsoft Visual Basic e Microsoft Visual C++.
- v **Funções da tabela OLE DB (Object Linking and Embedding Database)** nos sistemas operacionais Windows.
- v **Aplicativos C# e Visual Basic .NET e rotinas CLR .NET** nos sistemas operacionais Windows.
- v **Suporte a aplicativos Ruby e Ruby on Rails**, incluindo a gem IBM\_DB para fácil instalação e amostras de código. Ruby é uma linguagem de programação orientada a objetos completamente integrada utilizada para desenvolver aplicativos da Web. RoR (Ruby on Rails), também conhecido como Rails, é uma estrutura para desenvolvimento de aplicativos da Web que acessam bancos de dados de acordo com a estrutura arquitetônica Model-View-Control
- Suporte ao aplicativo PHP Hypertext Preprocessor, incluindo bibliotecas de programação e amostras de código. O PHP é uma linguagem de script utilizada para desenvolver aplicativos da Web. Ele também suporta a programação orientada a objetos
- v O **IBM Data Studio** é um conjunto abrangente de ferramentas Eclipse integradas para o desenvolvedor do banco de dados e o DBA de desenvolvimento. O IBM Data Studio reduz o tempo de desempenho de tarefas diárias de administração, criação, implementação e depuração de procedimentos armazenados SQL e Java, implementação de serviços da Web centrados em dados e criação de consultas para dados XML e relacionais utilizando o SQL e o XQuery para servidores de dados DB2 e Informix.
- **SQL Interativo** através do Editor de Comando ou CLP (Command Line Processor) para utilizar protótipos de instruções SQL ou executar consultas ad hoc no banco de dados.
- v **Um conjunto de APIs documentadas** para permitir que outras ferramentas de desenvolvimento de aplicativo implementem o suporte ao pré-compilador para DB2 diretamente em seus produtos. Por exemplo, o IBM COBOL no AIX utiliza essa interface.

<span id="page-16-0"></span>**Parte 3. Instalando o DB2 Connect Personal Edition**

# <span id="page-18-0"></span>**Capítulo 3. Etapas Típicas Necessárias para Instalar e Configurar o DB2 Connect Personal Edition**

Configurar o DB2 Connect Personal Edition é um processo de várias etapas. Este tópico descreve as etapas comuns requeridas para instalar e configurar o DB2 Connect Personal Edition.

- 1. Determine como deseja usar o DB2 Connect em sua rede.
- 2. Verifique se você possui os pré-requisitos de hardware e software corretos em ambos, na estação de trabalho e no servidor de banco de dados de mainframe IBM.
- 3. Verifique se seu servidor de banco de dados de mainframe IBM está configurado para aceitar conexões do DB2 Connect.
- 4. Instale o software do DB2 Connect. Você utilizará essa estação de trabalho para configurar e verificar suas conexões de mainframe IBM.

**Nota:** Se você tiver um computador com IBM data server client instalado, é possível ativar o DB2 Connect Personal Edition registrando sua licença do DB2 Connect Personal Edition nesse computador.

5. Após a instalação, estabeleça a conexão entre o DB2 Connect e seu sistema de banco de dados de mainframe IBM.

O DB2 Connect pode localizar e configurar todas as conexões TCP/IP para você. Você pode utilizar o Assistente de Configuração (CA) para localizar o banco de dados de mainframe IBM.

- 6. Ligue os programas e utilitários fornecidos com o DB2 Connect para seu banco de dados de mainframe IBM.
- 7. Teste a conexão de mainframe IBM.
- 8. Agora você está pronto para usar o DB2 Connect com todos os seus aplicativos. Estações de trabalho que serão utilizadas para desenvolvimento de aplicativos devem ter o IBM data server client instalado.
- 9. Se você deseja utilizar a estação de trabalho para administrar o DB2 para z/OS, ou servidores DB2 Database para Linux, UNIX e Windows, instale o IBM data server client.

### **Requisitos de Disco e Memória**

#### **Requisitos de Disco**

O espaço em disco requerido para seu produto depende do tipo de instalação escolhido e de seu tipo de sistema de arquivos. O assistente de Configuração do DB2 fornece estimativas de tamanho dinâmico com base nos componentes selecionados durante uma instalação típica, compacta ou customizada.

Lembre-se de incluir espaço em disco para produtos de banco de dados de software e de comunicação necessários.

Nos sistemas operacionais Linux e UNIX, recomenda-se 2 GB de espaço livre no diretório /tmp.

### <span id="page-19-0"></span>**Requisitos de memória**

No mínimo, um sistema de banco de dados DB2 requer 256 MB de RAM. Para um sistema que esteja executando apenas um produto DB2 e as ferramentas da GUI do DB2, é necessário um mínimo de 512 MB de RAM. No entanto, 1 GB de RAM é recomendado para um desempenho aprimorado. Esses requisitos não incluem requisitos adicionais de memória para outros produtos de software em execução em seu sistema.

Ao determinar os requisitos de memória, saiba do seguinte:

- v Os produtos DB2 executados no HP-UX Versão 11i para sistemas baseados em Itanium requerem um mínimo de 512 MB de RAM.
- v Para suporte ao IBM data server client, estes requisitos de memória servem para uma base de cinco conexões do cliente simultâneas. Serão necessários mais 16 MB de RAM para cada cinco conexões de cliente.
- v Os requisitos de memória são afetados pelo tamanho e complexidade de seu sistema de banco de dados, e a extensão de atividade do banco de dados e o número de clientes que estão acessando o sistema.

Para produtos do servidor DB2, o recurso de memória de auto-ajuste simplifica a tarefa de configuração de memória, configurando automaticamente valores para vários parâmetros de configuração de memória. Quando ativado, o ajustador de memória distribui dinamicamente os recursos de memória disponíveis entre vários clientes de memória, incluindo classificação, o cache do pacote, a lista de bloqueio e os conjuntos de buffer.

v Em sistemas operacionais Linux e UNIX, é recomendável que o espaço SWAP tenha pelo menos o dobro do espaço de RAM.

### **Instalação do DB2 Connect Personal Edition (Linux)**

Para definir suas preferências de instalação e para instalar um produto DB2 Connect Personal Edition no Linux, utilize o assistente de Configuração DB2.

O assistente de Configuração do DB2 é uma ferramenta de instalação baseada em Java que automatiza a instalação e a configuração de qualquer produto do DB2. Se você preferir não utilizar esse utilitário, há duas alternativas. É possível instalar um produto DB2 Connect Personal Edition:

- v Utilizando o método de arquivo de resposta
- v Utilizando manualmente o comando db2\_install. Você *não pode* instalar manualmente um produto DB2 usando o rpm do utilitário de instalação nativo do sistema operacional. Quaisquer scripts existentes contendo esse utilitário de instalação nativo utilizado para interface e consulta com instalações do DB2 precisarão ser alterados.

#### **Pré-requisitos**

Antes de iniciar a instalação:

- v Você pode instalar o DB2 Connect utilizando autoridade raiz ou não-raiz . Para obter informações adicionais sobre instalação não-raiz, consulte os links relacionados.
- v Certifique-se de que o seu sistema esteja de acordo com:
	- Requisitos de Disco e Memória
	- – [Requisitos de Hardware, Distribuição e Software](#page-21-0)
- v O DVD do produto DB2 deve ser montado em seu sistema.
- v A imagem do produto DB2 Connect deve estar disponível. Se estiver instalando uma versão diferente do inglês de um produto DB2 Connect, também deverá ter os Pacotes de Idioma Nacional apropriados.
- v Para localizar produtos DB2 já instalados em seu sistema, consulte o tópico "Listando produtos DB2 instalados em seu sistema (Linux e UNIX)" em *Installing DB2 Servers* . O Assistente de Configuração do DB2 é um instalador gráfico. Você deve ter software X windows com capacidade de fornecer uma interface gráfica com o usuário para o assistente de Configuração do DB2 para executar em sua máquina. Certifique-se de que o servidor X windows esteja em execução. Certifique-se de que você tenha exportado adequadamente sua exibição. Por exemplo, export DISPLAY=9.26.163.144:0.
- v Se o seu ambiente possui um software de segurança, como o LDAP (Lightweight Directory Access Protocol), é preciso criar manualmente os usuários requeridos do DB2 antes de iniciar o assistente de Configuração do DB2. Consulte o tópico "Considerações de gerenciamento do usuário centralizadas" antes de começar.

**Nota:** Os recursos NIS (Network Information Services) e NIS+ (Network Information Services Plus) estão obsoletos a partir do DB2 Versão 9.1 Fix Pack 2. O suporte para estes recursos pode ser removido em um release futuro. O LDAP (Lightweight Directory Access Protocol) é a solução recomendada para serviços de gerenciamento do usuário centralizados.

Para instalar o DB2 Connect Personal Edition no Linux utilizando o assistente de Configuração do DB2:

1. Altere para o diretório onde o DVD está montado:

cd /*db2dvd*

em que */db2dvd* representa o ponto de montagem do DVD.

- 2. Se você tiver feito download da imagem do produto DB2 Connect, você deve descompactar e descompactar o arquivo tar do produto.
	- a. Descompacte o arquivo do produto: gzip -d *product*.tar.gz

em que *product* é o nome do produto do banco de dados que foi transferido por download.

- b. Descompacte o arquivo tar do produto:
- tar xvf *product*.tar
- c. Altere o diretório: cd ./*product*/disk1

**Nota:** Se você transferiu por download o Pacote de Idiomas Nacionais, descompacte seu arquivo tar no mesmo diretório. Isso criará os subdiretórios (por exemplo ./nlpack/disk2) no mesmo diretório, e permite que o instalador localize automaticamente as imagens de instalação sem questionar

3. Digite o comando ./db2setup a partir do diretório onde a imagem do produto reside para iniciar o assistente de Configuração do DB2. Após alguns instantes, a Barra de Ativação da Configuração do IBM DB2 será aberta. Para instalações múltiplas com CD, emita o comando db2setup fora do local do CD montado com um nome relativo ou absoluto do caminho para garantir que o CD do produto DB2 Connect possa ser desmontando, conforme necessário. A partir desta janela, é possível exibir os pré-requisitos de instalação e as notas sobre o release, ou passar diretamente para a instalação.

<span id="page-21-0"></span>4. Depois de iniciar a instalação, prossiga pelos painéis de instalação do assistente de Configuração do DB2 e faça suas seleções. A ajuda para instalação está disponível para orientá-lo através do assistente de Configuração do DB2. Clique em **Ajuda** para chamar a ajuda on-line. Você pode clicar em **Cancelar** a qualquer momento para sair da instalação. Os arquivos do DB2 serão copiados para o sistema somente após você clicar em **Concluir** no último painel de instalação do assistente de Configuração do DB2. Depois de concluído, o produto DB2 Connect Personal Edition é instalado utilizando o caminho de instalação padrão /opt/IBM/db2/V9.5.

Se estiver instalando em um sistema no qual este diretório já está sendo utilizado, o caminho da instalação do produto DB2 Connect terá \_*xx* nele incluído, em que *xx* são dígitos, iniciando em 01 e aumentando dependendo da quantidade de cópias instaladas do DB2 .

Você também pode especificar seu próprio caminho de instalação do produto DB2.

Os Pacotes de Idiomas Nacionais também podem ser instalados executando o comando ./db2setup do diretório onde o Pacote de Idioma Nacional estiver localizado, após a instalação de um produto DB2 Connect.

Os registros de instalação, db2setup.log e db2setup.err, por padrão, estarão localizados no diretório /tmp. É possível especificar a localização dos arquivos de log.

Se você quiser que seu produto DB2 tenha acesso à documentação do DB2 em seu computador local ou em outro computador em sua rede, será necessário instalar o Centro de Informações do DB2. O Centro de Informações do DB2 contém documentação para o sistema de banco de dados DB2 e produtos relacionados ao DB2 . Consulte o tópico "Instalando o Centro de Informações do DB2 utilizando o assistente de Configuração do DB2 (UNIX)" em *Installing DB2 Servers* .

# **Requisitos de Instalação para o DB2 Connect Personal Edition (Linux)**

Antes de instalar o DB2 Connect Personal Edition em sistemas operacionais Linux, certifique-se de que o sistema escolhido atenda aos requisitos necessários de sistema operacional, hardware, software e comunicações.

Para instalar o DB2 Connect Personal Edition, os seguintes requisitos devem ser atendidos:

#### **Requisitos de Hardware**

O processador deve ser um dos seguintes:

- x86 (Intel<sup>®</sup> Pentium®, Intel Xeon® e AMD Athlon)
- x64 (Intel EM64T e AMD64)

#### **Requisitos de Distribuição**

Para obter as informações mais recentes sobre as distribuições Linux suportadas, visite [http://www.ibm.com/db2/linux/validate.](http://www.ibm.com/software/data/db2/linux/validate/)

Pode ser requerido atualizar os parâmetros de configuração do kernel. Os parâmetros de configuração do kernel estão definidos em /etc/sysctl.conf. Consulte o manual de seu sistema operacional para obter informações sobre como configurar e ativar esses parâmetros utilizando o comando sysctl.

#### **Requisitos de Software**

- v Um navegador é requerido para exibir a ajuda on-line.
- Um software X Window System capaz de renderizar uma interface gráfica com o usuário é necessário se você deseja utilizar o assistente de Configuração do DB2 para instalar o DB2 Connect ou se deseja utilizar qualquer ferramenta gráfica do DB2.

#### **Requisitos de Comunicação**

Para conectividade TCP/IP, nenhum software adicional é necessário.

### <span id="page-22-0"></span>**Montando o CD ou DVD (Linux)**

Dependendo da configuração do sistema, é possível efetuar logon como root para montar discos.

Para montar o CD ou DVD em sistemas operacionais Linux:

1. Insira o CD ou DVD na unidade e digite o seguinte comando:

mount -t iso9660 -o ro /dev/cdrom */cdrom*

em que */cdrom* representa o ponto de montagem do CD ou DVD.

2. Efetue o logout.

Seu sistema de arquivo de CD ou DVD agora está montado. Visualize o conteúdo do CD ou DVD colocando o disco na unidade e digite o comando cd /cdrom, em que cdrom é o diretório do ponto de montagem.

### **Instalando o DB2 Connect Personal Edition (Solaris)**

Para definir as preferências de instalação e para instalar o DB2 Connect Personal Edition, use o assistente de Configuração do DB2.

#### **Antes de Começar**

Antes de iniciar a instalação:

- v É possível instalar o DB2 Connect usando propriedade de administrador ou não-administrador. Para obter mais informações sobre instalação não raiz, consulte "Visão geral de instalação não raiz (Linux e UNIX)" em *Installing DB2 Servers*.
- v Assegure-se de que o sistema preencha os requisitos de instalação, memória e disco.
- v O DVD do produto de banco de dados DB2 deve ser montado em seu sistema.
- v A imagem do produto DB2 Connect deve estar disponível. Se estiver instalando uma versão de um produto DB2 Connect que não seja em inglês, você também deverá possuir os Pacotes de Idioma Nacional adequados.
- v Para localizar produtos do banco de dados DB2 já instalados em seu sistema, consulte o tópico "Listando produtos DB2 instalados em seu sistema (Linux e UNIX)" em *Installing DB2 Servers*.
- v O assistente de Configuração do DB2 é um instalador gráfico. Você deve ter o software X windows capaz de renderizar uma interface gráfica com o usuário para o assistente de Configuração do DB2 para execução em sua máquina. Assegure-se de que o servidor X windows esteja em execução. Certifique-se de que você tenha exportado adequadamente sua exibição. Por exemplo, export DISPLAY=9.26.163.144:0.
- v Se em seu ambiente for usado software de segurança tal como Lightweight Directory Access Protocol (LDAP), você deverá criar usuários DB2 necessários

manualmente antes de iniciar o assistente Configuração do DB2. Consulte "Considerações de gerenciamento do usuário centralizadas" em *Installing DB2 Servers* antes de iniciar.

**Nota:** Os recursos NIS (Network Information Services) e NIS+ (Network Information Services Plus) estão obsoletos a partir do DB2 Versão 9.1 Fix Pack 2. O suporte para estes recursos pode ser removido em um release futuro. O LDAP (Lightweight Directory Access Protocol) é a solução recomendada para serviços de gerenciamento do usuário centralizados.

#### **Sobre esta Tarefa**

O assistente Configuração do DB2 é uma ferramenta de instalação baseada em Java que automatiza a instalação e a configuração de quaisquer produtos de banco de dados DB2. Se você preferir não utilizar esse assistente, há duas alternativas. É possível instalar um produto DB2 Connect Personal Edition :

- v Utilizando o método de arquivo de resposta.
- v Utilizando manualmente o comando db2\_install. Você *não pode* instalar manualmente um produto de banco de dados DB2 usando o utilitário de instalação nativo pkgadd do sistema operacional. Qualquer script existente contendo um utilitário de instalação nativo que você utiliza para fazer interface e consultar instalações do DB2 precisará ser alterado.

#### **Procedimento**

Para instalar o DB2 Connect Personal Edition no Solaris x64 usando o assistente Configuração do DB2 :

1. Altere para o diretório onde o DVD está montado: cd /*db2dvd*

em que *db2dvd* representa o ponto de montagem do DVD.

- 2. Se tiver feito download da imagem do produto DB2 Connect, você deve descompactar o arquivo tar do arquivo do produto.
	- a. Descompacte o arquivo do produto:

gzip -d *product*.tar.gz

em que *product* é o nome do produto DB2 Connect do qual você fez download.

- b. Descompacte o arquivo tar do produto:
	- tar xvf *product*.tar
- c. Altere o diretório: cd ./*product*/disk1

**Nota:** Se você transferiu por download o Pacote de Idiomas Nacionais, descompacte seu arquivo tar no mesmo diretório. Isso criará os subdiretórios (por exemplo ./nlpack/disk2) no mesmo diretório, e permite que o instalador localize automaticamente as imagens de instalação sem questionar

3. Digite o comando ./db2setup no diretório no qual a imagem do produto reside para iniciar o assistente Configuração do DB2. Para instalações múltiplas com CD, emita o comando db2setup fora do local do CD montado com um nome relativo ou absoluto do caminho para certificar-se de que o CD do produto DB2 Connect possa ser desmontado conforme necessário. Após alguns instantes, o

<span id="page-24-0"></span>Painel de Ativação de Configuração do IBM DB2 é aberto. A partir desta janela, é possível exibir os pré-requisitos de instalação e as notas de release ou passar diretamente para a instalação.

4. Depois de iniciar a instalação, prossiga pelos painéis de instalação do assistente de Configuração do DB2 e faça suas seleções. A ajuda de instalação está disponível para guiá-lo através do assistente Configuração do DB2. Clique em **Ajuda** para chamar a ajuda on-line. Você pode clicar em **Cancelar** a qualquer momento para encerrar a instalação. Arquivos DB2 serão copiados no seu sistema somente após ter clicado em **Finalizar** no último painel de instalação do assistente Configuração do DB2.

Após concluir, o DB2 Connect Personal Edition está instalado, usando o caminho da instalação padrão /opt/IBM/db2/V9.7.

Se estiver instalando em um sistema no qual este diretório já está sendo usado, o caminho da instalação do produto DB2 Connect terá \_*xx* incluído nele, em que *xx* são dígitos, iniciando em 01 e aumentando dependendo de quantas cópias do DB2 instaladas você possuir.

Também é possível especificar seu próprio caminho da instalação do produto DB2 Connect.

#### **Resultados**

Os Pacotes de Idioma Nacional podem também ser instalados executando o comando ./db2setup no diretório no qual o Pacote de Idioma Nacional reside, após um produto DB2 Connect ter sido instalado.

Os logs de instalação, db2setup.log edb2setup.err por padrão, estarão localizados no diretório /tmp. É possível especificar a localização dos arquivos de log.

Se desejar que seu produto de banco de dados DB2 tenha acesso à documentação do DB2 em seu computador local ou em outro computador na rede, será necessário instalar o *Centro de Informações do DB2*. O *Centro de Informações do DB2* contém documentação para o banco de dados DB2 e para os produtos DB2 relacionados. Consulte o tópico "Instalando o Centro de Informações do DB2 usando o assistente Configuração do DB2 (UNIX)" em *Installing DB2 Servers*.

### **Requisitos de Instalação para Produtos DB2 Connect (Solaris)**

Antes de instalar os produtos DB2 Connect no Sistema Operacional Solaris, certifique-se de que o sistema que você escolheu atende aos requisitos de comunicação, sistema operacional, hardware e software.

Para instalar um produto do DB2 Connect no Solaris, os seguintes requisitos devem ser atendidos:

*Tabela 1. Requisitos de Instalação do Solaris*

| Sistema Operacional      | Hardware                        |
|--------------------------|---------------------------------|
| Solaris 10 Atualização 5 | Solaris x64 (Intel 64 ou AMD64) |
| • Kernel de 64 bits      |                                 |
| Patch 127128-11          |                                 |

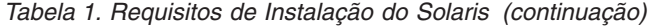

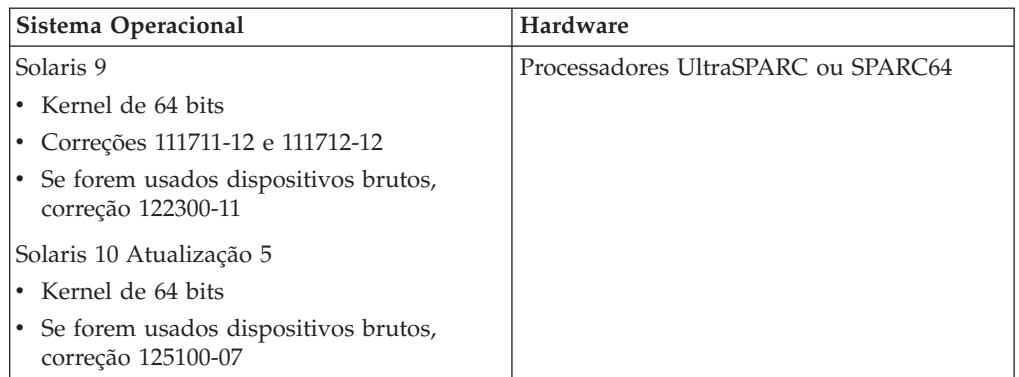

#### **Requisitos de Sistema Operacional**

″Recommended & Security Patches″ podem ser obtidos no Web site [http://sunsolve.sun.com.](http://sunsolve.sun.com) A partir do Web site do SunSolve Online, clique no item do menu ″Patches″ no painel esquerdo.

Os Clusters de Correções do Sistema Operacional J2SE Solaris também são necessários. Eles podem ser obtidos a partir do Web site <http://sunsolve.sun.com> .

Para DB2 Connect em sistemas Fujitsu PRIMEPOWER de 64 bits, também é necessário o seguinte:

• Solaris 9 Kernel Update Patch 112233-01 ou posterior para obter a correção 912041-01.

As correções Fujitsu PRIMEPOWER para o sistema operacional Solaris podem ser transferidas por download a partir da FTSI no endereço: [http://download.ftsi.fujitsu.com/.](http://download.ftsi.fujitsu.com/)

Para obter uma lista adicional de problemas que podem afetar os sistemas de banco de dados do DB2 no Solaris, consulte: [www.ibm.com/support/](http://www.ibm.com/support/docview.wss?&uid=swg21257606) [docview.wss?&uid=swg21257606](http://www.ibm.com/support/docview.wss?&uid=swg21257606)

Os produtos do banco de dados DB2 suportam sistemas de arquivos do Solaris ZFS e Logical Domains (LDoms).

#### **Requisitos de Software**

- v O software SUNWlibC é necessário para instalar o DB2 Connect no Solaris. Ele pode ser obtido a partir do Web sit[ehttp://sunsolve.sun.com](http://sunsolve.sun.com) .
- v Um navegador é requerido para exibir a ajuda on-line.

#### **Requisitos de Comunicação**

Você pode usar TCP/IP

- v Para conectividade TCP/IP, nenhum software adicional é necessário.
- v O DB2 Connect é suportado no Sun Cluster 2.2 se:
	- O protocolo para o host for TCP/IP
	- O commit de duas-fases não for usado. Esta restrição é desprezada se o usuário configurar o log SPM para estar em um disco compartilhado (isto pode ser feito através do parâmetro de configuração do gerenciador de banco de dados **spm\_log\_path**), e se o sistema de failover possuir uma configuração de TCP/IP idêntica (o mesmo nome host, endereço IP, e assim por diante).

### <span id="page-26-0"></span>**Montando CDs ou DVDs (Sistema Operacional Solaris)**

Se estiver montando a unidade de CD ou DVD a partir de um sistema remoto utilizando NFS, o sistema de arquivo do CD ou DVD no computador remoto deverá ser exportado com acesso raiz.

Dependendo da configuração do sistema local, você também precisará de acesso raiz no computador local.

Para montar o CD ou DVD no Solaris Operating System:

- 1. Insira o CD ou DVD na unidade.
- 2. Se o Gerenciador de Volume (vold) estiver em execução no sistema, o disco será automaticamente montado como /cdrom/*cd\_label* se o CD ou DVD tiver um rótulo ou /cdrom/unnamed\_cdrom se não tiver um rótulo.

Se o Gerenciador de Volume não estiver em execução no sistema, conclua as seguintes etapas para montar o CD ou DVD:

a. Determine o nome do dispositivo digitando o seguinte comando: ls -al /dev/sr\* |awk '{print "/" \$11}'

Este comando retorna o nome do dispositivo de CD ou DVD. Neste exemplo, o comando retorna a cadeia /dev/dsk/c0t6d0s2.

b. Digite os seguintes comandos para montar o CD ou DVD:

mkdir -p /cdrom/unnamed\_cdrom mount -F hsfs -o ro /dev/dsk/c0t6d0s2 /cdrom/unnamed\_cdrom

em que /dev/dsk/c0t6d0s2 representa o nome do dispositivo que foi retornado na etapa anterior e /cdrom/unnamed\_cdrom representa o diretório de montagem do CD ou DVD.

**Nota:** Se estiver montando a unidade de CD ou DVD a partir de um sistema remoto utilizando NFS, o sistema de arquivo do CD ou DVD na máquina remota deverá ser exportado com acesso raiz. Esse sistema de arquivos também deve ser montado com acesso root na máquina local.

3. Efetue o logout.

Seu sistema de arquivo de CD ou DVD agora está montado. Visualize o conteúdo do CD ou DVD colocando o disco na unidade e digite o comando cd /cdrom, em que cdrom é o diretório do ponto de montagem.

### **Instalando o DB2 Connect Personal Edition (Windows)**

Esta tarefa descreve como instalar o DB2 Connect Personal Edition nos sistemas operacionais Windows utilizando o assistente de Configuração do DB2. Alternativamente, você pode instalar o DB2 Connect Personal Edition utilizando o método de arquivo de resposta.

#### **Pré-Requisitos**

Antes de ativar o assistente de Configuração do DB2:

- Certifique-se que o sistema atenda aos seguintes requisitos:
	- Requisitos de hardware e software
	- Requisitos de Disco e Memória
- v Se estiver instalando no Windows e pretende utilizar o LDAP (Lightweight Directory Access Protocol), você deverá estender o esquema do diretório.
- v É recomendado utilizar uma conta de Administrador para executar a instalação. A conta do Administrador deve pertencer ao grupo do administrador local no computador Windows onde você está instalando o produto DB2 e deve ter os seguintes direitos de usuário avançado:
	- Agir como parte do sistema operacional
	- Criar objeto token
	- Aumentar cotas
	- Substituir um token de nível de processo

Você pode executar a instalação sem direitos de usuário avançado, mas o programa de configuração pode não estar disponível para validar contas.

- v Se quiser instalar o DB2 Connect com uma conta de não-Administrador, consulte o tópico Instalação para Não-administrador do DB2 Connect (Windows).
- v Para instalar o DB2 Connect Personal Edition utilizando o assistente de Configuração do DB2:
	- 1. Efetue logon no sistema como um usuário com autoridade de administrador.
	- 2. Feche todos os programas para que o programa de instalação possa atualizar arquivos conforme necessário.
	- 3. Se você tiver um computador com IBM data server client instalado, é possível ativar o DB2 Connect Personal Edition registrando sua licença do DB2 Connect Personal Edition nesse computador. Para instalar o DB2 Connect Personal Edition executando o programa de configuração, siga as etapas restantes.
	- 4. Insira o DVD na unidade. O recurso de execução automática inicia automaticamente o assistente de Configuração do DB2. O assistente de Configuração do DB2 determinará o idioma do sistema e ativará o programa de configuração para esse idioma. Se quiser executar o programa de configuração em um idioma diferente, ou se tiver ocorrido uma falha na auto-inicialização do programa de configuração, você pode executar manualmente o assistente de Configuração do DB2.
	- 5. A Barra de Lançamento do DB2 é aberta. Nesta janela, você pode visualizar os pré-requisitos de instalação e as notas sobre o release ou pode continuar diretamente com a instalação.
	- 6. Uma vez iniciada a instalação, continue seguindo os prompts do programa de configuração. O auxílio on-line está disponível para guiá-lo através das etapas restantes. Clique em **Ajuda** para chamar a ajuda on-line. Você pode clicar em **Cancelar** a qualquer momento para encerrar a instalação.

Um arquivo de registro armazena informações gerais e mensagens de erro resultantes das atividades de instalação e desinstalação. O nome do arquivo do registro segue o formato DB2-<*Product Abrreviation*>-<*Date Time*>.log, como DB2-CPE-10-06-2006\_17\_23\_42.log. Por padrão, o arquivo de registro está localizado no diretório Meus Documentos\DB2LOG.

- v Para chamar manualmente o assistente de Configuração do DB2:
	- 1. Clique em **Iniciar** e selecione a opção **Executar**.
	- 2. No campo **Abrir**, forneça o seguinte comando:

*x:*\setup /i *language*

em que:

– *x:* representa sua unidade de DVD

- *idioma* representa o código territorial do seu idioma (por exemplo, EN para inglês).
- <span id="page-28-0"></span>3. Clique em **OK**.

Se você quiser que seu produto DB2 tenha acesso à documentação do DB2 em seu computador local ou em outro computador em sua rede, será necessário instalar o Centro de Informações do DB2. O Centro de Informações do DB2 contém a documentação para sistemas de banco de dados do DB2 e produtos relacionados ao DB2.

### **Requisitos de Instalação para o DB2 Connect Personal Edition (Windows)**

Antes de instalar o DB2 Connect Personal Edition em sistemas operacionais Windows, assegure-se de que o sistema escolhido atenda aos requisitos necessários de sistema operacional, hardware, software e comunicações.

Para instalar o DB2 Connect Personal Edition, os seguintes requisitos devem ser atendidos:

#### **Requisitos de Sistema Operacional**

Um dos seguintes:

- v Windows XP Professional Edition (32 bits e 64 bits) com Service Pack 2 ou posterior
- v Windows 2003 com Service Pack 2 ou posterior:
	- Standard Edition (32 bits e 64 bits)
	- Enterprise Edition (32 bits e 64 bits)
	- Datacenter Edition (32 bits e 64 bits)
- Windows Vista
	- Business Edition (32 bits e x64)
	- Enterprise Edition (32 bits e x64)
	- Ultimate Edition (32 bits e x64)
	- Todos os service packs do Windows Vista são suportados.
- Windows Server 2008
	- Standard Edition (32 bits e 64 bits)
	- Enterprise Edition (32 bits e 64 bits)
	- Datacenter Edition (32 bits e 64 bits)

Todos os service packs do Windows Server 2008 são suportados.

#### **Requisitos de Hardware**

• Todos os processadores Intel e AMD capazes de executar sistemas operacionais Windows suportados (sistemas de 32 bits e baseados em x64).

#### **Requisitos de Software**

- v MDAC 2.8 é requerido. O assistente de Configuração do DB2 instalará o MDAC 2.8, caso ainda não esteja instalado.
- v Um navegador é requerido para exibir a ajuda on-line.

#### **Requisitos de Comunicação**

v O TCP/IP é suportado e fornecido pelo sistema operacional.

# <span id="page-29-0"></span>**Contas de Usuário Necessárias para Instalação do DB2 Connect Personal Edition (Windows)**

Se estiver instalando o produto DB2 Connect Personal Edition no Windows, será necessário ter uma conta de usuário de instalação.

A conta do usuário da instalação é a conta do usuário que está executando a instalação. A conta do usuário da instalação deve ser definida antes de executar o assistente de Configuração do DB2. As contas de usuário de configuração podem ser definidas antes da instalação ou o assistente de Configuração do DB2pode criá-las.

Todos os nomes de contas de usuários devem seguir as regras de nomenclatura do sistema e as regras de nomenclatura do DB2.

Uma conta de usuário local ou de domínio é requerida para executar a instalação. Normalmente a conta do usuário deve pertencer ao grupo de *Administradores* no computador onde você irá realizar a instalação.

Alternativamente, uma conta de usuário não-Administrador pode ser utilizada. Esta alternativa requer que um membro do grupo de Administradores do Windows primeiramente defina as configurações de privilégios elevados do Windows para permitir que uma conta de usuário não-Administrador realize uma instalação.Por exemplo, em um sistema operacional de 64 bits, é preciso conceder permissão integral manualmente em HKLM\Software\Wow6432Node antes que oDB2 Connect Personal Edition possa ser instalado com êxito. No Windows Vista, um não-Administrador pode executar uma instalação, mas serão solicitadas credenciais administrativas pelo Assistente de Configuração do DB2.

O direito do usuário ″Acessar este Computador a partir da Rede″ é obrigatório para a conta do usuário da instalação.

Para contas de domínio, para verificar IDs de usuário, o ID de usuário de instalação deve pertencer ao grupo de Administradores de Domínio no domínio onde as contas serão criadas.

Você também poderá utilizar a conta interna do Sistema Local para realizar a instalação de todos os produtos.

#### **Direitos de Usuário Concedidos pelo Instalador do DB2**

O programa de instalação do DB2 não concede o direito de usuário de Depurar Programas. O instalador do DB2 concede os seguintes direitos de usuário:

- v Agir como parte do sistema operacional
- Criar objeto token
- Travar páginas na memória
- v Efetuar logon como um serviço
- Aumentar cotas
- v Substituir um token de nível de processo

#### **Segurança Estendida no Windows**

Os produtos DB2 oferecem segurança estendida para o Windows. Você poderá instalar o DB2 Connect Personal Edition com um ID de usuário, mas a não ser que <span id="page-30-0"></span>esse ID de usuário pertença ao grupo DB2ADMNS ou DB2USERS, esse ID de usuário não poderá executar nenhum comando do DB2.

O instalador do DB2 cria esses dois novos grupos. Você pode especificar um novo nome durante uma instalação customizada ou aceitar os nomes padrão.

Para ativar esse recurso de segurança, selecione a caixa de opções **Ativar a Segurança do Sistema Operacional** no painel **Ativar Segurança do Sistema Operacional para Objetos do DB2** durante a instalação do DB2. Aceite os valores padrão para o campo Grupo de Administradores do DB2 e o campo Grupo de Usuários do DB2. Os nomes de grupos padrão são DB2ADMNS e DB2USERS. Se houver um conflito com nomes de grupos existentes, será solicitado que altere os nomes de grupos. Se necessário, você poderá especificar seus próprios valores.

### **Estendendo o Esquema do Active Directory para Serviços de Diretório LDAP (Windows)**

Se você planeja utilizar o recurso de servidor de diretórios LDAP (Lightweight Directory Access Protocol) com o Windows Server 2003, deverá estender o esquema do Active Directory para conter classes de objetos e definições de atributos do DB2. Você deve executar essa tarefa antes de instalar quaisquer produtos DB2.

Estender o esquema de diretórios assegura que:

- v A instância padrão do DB2, criada durante a instalação, é catalogada como um nó do DB2 no Active Directory desde que o ID do usuário da instalação tenha privilégios suficientes para gravar no Active Directory.
- v Quaisquer bancos de dados criados pelo usuário após a instalação serão catalogados automaticamente no Active Directory.

Se você decidir instalar o produto DB2 e criar banco de dados antes de estender o esquema do diretório, será necessário registrar manualmente o nó e catalogar os bancos de dados.

Sua conta de usuário do Windows deve ter autoridade de Administração de Esquema.

Para estender o esquema de diretório:

- 1. Efetue logon no controlador de domínio.
- 2. Execute o programa **db2schex.exe** a partir do DVD da instalação com uma conta de usuário que tenha autoridade de Administração de Esquema. Você pode executar esse programa sem efetuar logoff e login novamente, da seguinte forma:

runas /user:MyDomain\Administrator x:\db2\Windows\utilities\db2schex.exe

em que x: representa a letra da unidade de DVD.

Quando **db2schex.exe** for concluído, você pode prosseguir com a instalação de seu produto DB2.

### **Instalação de um Não-Administrador do DB2 Connect ( Windows )**

Para uma instalação de não-Administrador, a conta na qual você efetuou logon deve pertencer ao grupo Usuários do Domínio.

Algumas informações sobre o DB2 Connect que devem aparecer no registro devem ser digitadas na pasta HKEY\_CURRENT\_USER no registro. Embora muitos itens serão armazenados na pasta HKEY\_LOCAL\_MACHINE no registro para instalações de não-Administrador do DB2 Connect, as configurações de ambiente devem ser alteradas em HKEY\_CURRENT\_USER.

Um membro do grupo de administradores do Windows precisa configurar as configurações de privilégios elevados do Windows para permitir uma conta do usuário não Administrador para executar uma instalação. Por exemplo, em um sistema operacional de 64 bits, você deve conceder manualmente permissão integral no HKLM\Software\Wow6432Node antes que um produto do DB2 Connect Personal Edition de 32 bits possa ser instalado com êxito.

**Nota:** Se uma conta de usuário não administrador realizar a instalação do produto, a biblioteca de tempo de execução VS2005 deve ser instalada antes de tentar instalar um produto DB2. A biblioteca de tempo de execução VS2005 é necessária no sistema operacional antes que o produto DB2 possa ser instalado. A biblioteca de tempo de execução VS2005 está disponível a partir do Web site para download da biblioteca de tempo de execução da Microsoft. Há duas opções: escolher vcredist\_x86.exe para sistemas de 32 bits ou vcredist\_x64.exe para sistemas de 64 bits.

Os atalhos do sistema devem ser modificados para atalhos do usuário na instalação de não-Administrador. Além disso, como os serviços são necessários para instalar qualquer produto do DB2 Connect, mas não podem ser criados sem autoridade administrativa, serviços que seriam iniciados automaticamente são executados como processos quando é feita uma instalação de não-administrador.

A seguir, estão situações de instalação que podem ser encontradas em um ambiente onde existe instalação de administrador e de não-administrador:

- Um não-Administrador instalou o DB2 Connect e, em seguida, um Administrador tenta instalar o DB2 Connect no mesmo sistema. O Administrador receberá uma mensagem de que o produto já foi instalado. O Administrador tem autoridade para remover a instalação e reinstalar o produto para evitar esse assunto.
- Um não-administrador instalou o DB2 Connect e, em seguida, um segundo não-Administrador tenta instalar o DB2 Connect no mesmo sistema. Nesse cenário, a instalação falhará, e aparecerá uma mensagem de erro que informa que o usuário deve ser um Administrador para instalar o produto.
- Um Administrador instalou o DB2 Connect e, em seguida, um não-Administrador tenta instalar o DB2 Connect no mesmo sistema. Nesse cenário, a instalação falhará, e aparecerá uma mensagem de erro que informa que o usuário deve ser um Administrador para instalar o produto. Um Administrador sempre possui autoridade para desinstalar ou reinstalar.
- v Os usuários Não-administradores não podem instalar um produto DB2. Os usuários não-Administradores em um sistema operacional Windows Vista (e posterior) **podem** desinstalar um produto DB2 .

# <span id="page-32-0"></span>**Requisitos de Instalação do Produto DB2 Connect para Sistemas Host e Midrange**

Os produtos DB2 Connect possibilitam que estações de trabalho conectem-se a bancos de dados em plataformas host e midrange suportadas (por exemplo, DB2 no z/OS). Em alguns casos, os clientes do DB2 Connect precisaram aplicar correções no produto de banco de dados host ou midrange para ativar esta funcionalidade. Consulte os links relacionados para obter informações sobre versões suportadas e correções.

# <span id="page-34-0"></span>**Capítulo 4. Gerenciamento de Identificação de Usuários**

Uma tarefa-chave após a instalação do DB2 Connect Personal Edition é a inclusão de usuários em um dos dois grupos que possuem os nomes padrão de DB2ADMNS e DB2USERS. Esta tarefa é executada como parte da política de segurança do banco de dados que você implementará para seu ambiente de banco de dados.

# **Incluindo seu ID de Usuário nos Grupos de Usuários DB2ADMNS e DB2USERS (Windows)**

Depois de concluir com êxito uma instalação do DB2, agora você precisa incluir usuários nos grupos DB2ADMNS ou DB2USERS para usuários que precisam executar aplicativos e ferramentas do DB2 local na máquina. O instalador do DB2 cria dois novos grupos. Você pode utilizar um novo nome ou aceitar os nomes padrão. Os nomes de grupos padrão são DB2ADMNS e DB2USERS.

#### **Pré-requisitos**

- v Você dever ter instalado um produto DB2.
- v Você deve ter selecionado a caixa de opções Ativar Segurança do Sistema Operacional no painel Ativar Segurança do Sistema Operacional para Objeto do DB2 durante a instalação de seu produto DB2.

Para incluir usuários no grupo apropriado:

- 1. Clique em **Iniciar** e selecione **Executar**.
- 2. Digite lusrmgr.msc e clique em **OK**.
- 3. Selecione **Usuários e Grupos Locais**.
- 4. Selecione **Usuários**.
- 5. Selecione o usuário que você deseja incluir.
- 6. Clique em **Propriedades**.
- 7. Clique na guia **Membro de**.
- 8. Clique em **Incluir**.
- 9. Selecione o grupo apropriado.
- 10. Clique em **OK**.

Se você instalou e optou por não ativar o novo recurso de segurança, ainda poderá fazê-lo após a instalação, executando o comando db2extsec.exe. A inclusão de um usuário em um grupo entra em vigor na primeira vez que o usuário efetua logon após a inclusão do usuário. Por exemplo, se você incluir seu ID de usuário no grupo DB2ADMNS, precisará efetuar logout e, em seguida, login novamente para que esta alteração entre em vigor.
# **Capítulo 5. Visão Geral da Instalação Não-root (Linux e UNIX)**

Antes da Versão 9.5, você poderia instalar produtos, aplicar e recuperar fix packs, configurar instâncias, incluir recursos ou desinstalar produtos apenas se tivesse privilégios de administrador. Agora, se você for um usuário não-root, poderá desempenhar estas tarefas em plataformas Linux e UNIX.

O instalador do DB2 cria e configura automaticamente uma instância não-root durante uma instalação não-root. Como um usuário não-root, você pode customizar a configuração da instância não-root durante a instalação. Você também pode utilizar e manter o produto DB2 instalado com privilégios de administrador.

A instalação não-root de um produto DB2 possui uma instância do DB2 com a maioria dos recursos ativados por padrão.

Uma instalação não-root pode ser atrativa a muitos grupos como, por exemplo, os seguintes:

- v Empresas que possuem milhares de estações de trabalho e usuários que desejam instalar um produto DB2 sem consumir tempo do administrador do sistema
- Desenvolvedores de aplicativos que, geralmente, não são administradores de sistemas, mas utilizam produtos DB2 para desenvolver aplicativos
- v ISVs (Independent Software Vendors) que desenvolvem software que não requerem propriedade de administrador já incorporam um produto DB2

Embora as instalações não-raiz possuam a maior parte da função de instalações raiz, existem algumas diferenças e limitações. Você pode retirar algumas limitações quando um usuário root executar o comando db2rfe.

## **Diferenças entre Instalações Raiz e Instalações Não-raiz**

Além de algumas limitações, a estrutura de diretório de uma instalação não-raiz é um pouco diferente da estrutura de diretório de uma instalação raiz.

Durante uma instalação raiz, os subdiretórios e arquivos para o produto DB2 são criados em um diretório da escolha do usuário root.

Diferente de usuários root, os usuários não-root não podem escolher onde os produtos DB2 serão instalados. As instalações não-raiz são sempre colocadas no diretório \$HOME/sqllib, em que \$HOME representa o diretório inicial do usuário não-root. O layout dos subdiretórios no diretório sqllib de uma não-raiz é semelhante ao de uma instalação raiz.

Para instalações raiz, podem ser criadas várias instâncias. A propriedade da instância está associada ao ID do usuário com o qual a instância foi criada.

As instalações não-raiz podem ter apenas uma instância do DB2. O diretório de instalação não-raiz contém todos os arquivos do produto e arquivos de instância do DB2 sem links simbólicos.

A tabela a seguir resume as diferenças entre instalações raiz e instalações não-raiz.

| Critérios                                               | Instalações raiz                                                                          | Instalações não raiz                                                                                                    |
|---------------------------------------------------------|-------------------------------------------------------------------------------------------|----------------------------------------------------------------------------------------------------|
| O usuário pode selecionar<br>um diretório de instalação | Sim(Yes)                                                                                  | Os produtos DB2 são<br>instalados no diretório inicial<br>do usuário.                                                                                  |
| Número de instâncias do<br>DB2 permitidas               | Várias                                                                                    | Uma                                                                                                    |
| Arquivos implementados<br>durante a instalação          | Apenas arquivos de<br>programas. As instâncias<br>devem ser criadas após a<br>instalação. | Arquivos de programas e<br>arquivos de instâncias. O<br>produto DB2 está pronto<br>para utilização<br>imediatamente após a<br>instalação.              |
| Atualizar versão e instância                            | Não                                                                                       | Não é necessário desinstalar<br>a versão antiga antes de<br>instalar a nova versão.<br>Instale a nova versão e<br>atualize a instância,<br>juntamente. |

*Tabela 2. Diferenças entre Instalações Raiz e Instalações Não Raiz*

## **Limitações das Instalações Não-Raiz**

Além das diferenças entre instalações raiz e instalações não-raiz, há várias limitações em instalações não-raiz. Esse tópico discute as limitações para ajudá-lo a decidir se deseja utilizar uma instalação não-raiz.

### **Limitações do Produto**

Alguns produtos DB2 não são suportados em instalações não-raiz:

- DB2 Query Patroller
- DB2 Net Search Extender
- v Centro de Informações do DB2 instalado localmente

**Nota:** O Centro de Informações do DB2 instalado localmente não é suportado em instalações não-raiz, porque requer propriedade de administrador para iniciar o daemon. No entanto, uma instância do DB2 de instalação não-raiz pode ser configurada para utilizar um Centro de Informações do DB2 instalado localmente, se ele estiver instalado no mesmo computador.

#### **Limitações de Recursos e de Ferramentas**

Os seguintes recursos e ferramentas não estão disponíveis em instalações não-raiz:

- v O DAS (DB2 Administration Server) e seus comandos associados: dascrt, dasdrop, daslist, dasmigr e dasupdt
- O Assistente de Configuração
- v O Centro de Controle
- v A capacidade do db2governor para aumentar a prioridade não é suportada
- No WLM (Work Load Manager), são permitidas tentativas de configurar a prioridade do agente em uma classe de serviço do DB2 em uma instância não-raiz do DB2. No entanto, a prioridade do agente não será respeitada, e nenhum erro SQLCODE será retornado.

v O início automático de instâncias não-raiz do DB2 na reinicialização do sistema não é suportado

#### **Limitações do Monitor de Funcionamento**

Os seguintes recursos do monitor de funcionamento não são suportados em instalações não-raiz:

- v Executar ações de script ou de tarefas em ocorrências de alerta
- v Enviar notificações de alerta

#### **Limitação de Banco de Dados Particionado**

Apenas os bancos de dados de partição única são suportados em instalações não-raiz. Você não pode incluir partições de banco de dados adicionais.

#### **Listando Produtos DB2**

A saída produzida pelo comando db2ls, quando executada como um usuário não-root, é diferente da saída produzida quando executada como um usuário root. Para obter detalhes, consulte o tópico do comando db2ls.

#### **Cópias do DB2**

Cada usuário não-root pode ter apenas uma cópia de um produto DB2 instalada.

#### **Limitação de Instâncias do DB2**

Em instalações não-raiz, é criada uma instância do DB2 durante a instalação. Não é possível criar instâncias adicionais.

### **As ações de instâncias do DB2 podem ser desempenhadas apenas pelo proprietário da instância**

Instalações raiz e instalações não-raiz podem coexistir no mesmo computador em diferentes caminhos da instalação. No entanto, uma instância não-raiz pode ser atualizada ou descartada (utilizando o comando db2\_deinstall) apenas pelo usuário não-root que possui a instância não-raiz.

Uma instância do DB2 criada por um usuário com privilégios de administrador pode ser atualizada ou descartada por um usuário com privilégios de administrador.

### **Comandos de Instâncias do DB2**

Os seguintes comandos de instâncias do DB2 estão indisponíveis em instalações não-raiz:

#### **db2icrt**

Ao instalar um produto DB2 como um usuário não-root, uma única instância é automaticamente criada e configurada. Não é possível criar instâncias adicionais em instalações não-raiz. No entanto, se a instância criada automaticamente precisar ser configurada, será possível utilizar o comando de configuração não-raiz, db2nrcfg.

#### **db2iupdt**

O comando db2iupdt não pode ser utilizado para instâncias não-raiz. Ao invés disso, use o comando de configuração de instalação não-raiz (db2nrupdt) para atualizar a instância do DB2 não-raiz. No entanto, a atualização da instância não-raiz normalmente não é necessária, porque ela é atualizada automaticamente durante a atualização de seu produto DB2.

### **db2idrop**

A instância criada automaticamente durante instalações não-raiz não pode ser eliminada. O produto DB2 deve ser desinstalado para descartar a instância do DB2.

#### **db2iupgrade**

O upgrade não é suportado para instalações não-raiz. Para atualizar uma instância não-raiz, use o comando db2nrupgrade.

#### **Limitação de upgrade**

As instâncias raiz não podem ser atualizadas para uma instância não-raiz.

### **As ações de pós-instalação podem ser desempenhadas apenas pelo proprietário da instância do DB2**

Instalações raiz e instalações não-raiz podem coexistir no mesmo computador. No entanto, apenas o usuário original não-root que instalou o produto DB2 pode executar ações subseqüentes, como:

- Aplicando Fix Packs
- v Inclusão de recursos
- v Instalação de produtos complementares

#### **Ajustando Valores de ulimit**

O comando ulimit no UNIX e Linux configura ou relata limites de recursos do usuário, como limites de dados e de pilha. Para instâncias raiz, o servidor de banco de dados atualiza dinamicamente configurações de ulimit sem alterar as configurações permanentes. No entanto, para instâncias não-raiz, as configurações de ulimit podem ser verificadas apenas durante a instalação. Será emitida uma mensagem de aviso se as configurações forem inapropriadas. A propriedade de administrador é necessária para alterar as configurações de ulimit.

### **Limitações que Podem Ser Superadas Executando db2rfe**

Existem limitações adicionais em instalações não-raiz que podem ser superadas executando o comando db2rfe. Os seguintes recursos e capacidades estão inicialmente indisponíveis em instalações não-raiz:

- v Autenticação baseada em sistema operacional
- Recurso HA (Alta Disponibilidade)
- v A capacidade para reservar nomes de serviços no arquivo /etc/services
- v A capacidade para aumentar limites de dados do usuário (ulimits). Esta capacidade se aplica apenas ao AIX. Em outras plataformas, os limites de dados do usuário devem ser aumentados manualmente.

Execute o comando Ativar recursos raiz para instalação não-raiz (db2rfe) para ativar estes recursos e capacidades. A execução do comando db2rfe é opcional e deve ser feita por um usuário com propriedade de administrador.

### **Tipo de Autenticação em Instalações Não-raiz**

A autenticação baseada em sistema operacional é o tipo de autenticação padrão para produtos DB2. Como instalações não-raiz não suportam autenticação baseada no sistema operacional suportado, se você optar por não executar o comando db2rfe após a instalação do produto DB2 como um usuário não-root, será necessário configurar manualmente o tipo de autenticação. Isto pode ser feito atualizando os seguintes parâmetros no arquivo de configuração do gerenciador de banco de dados (dbm cfg):

- v clnt\_pw\_plugin (Parâmetro de configuração do plug-in de ID do usuário/senha do cliente)
- v group\_plugin (Parâmetro de configuração do plug-in de grupo)
- v srvcon\_pw\_plugin (Plug-in de ID do usuário/senha para conexões de entrada no parâmetro de configuração do servidor)

## **Instalando um Produto DB2 como um Usuário Não-root**

A maioria dos produtos do banco de dados DB2 podem ser instalados como um usuário não-raiz.

### **Antes de Começar**

Antes de instalar qualquer produto de banco de dados do DB2 como um usuário não-raiz, esteja ciente das diferenças entre instalações raiz e instalações não-raiz e das limitações de instalações não-raiz. Para obter mais informações sobre a instalação não-raiz, consulte "Visão geral da instalação não-raiz (Linux e UNIX)".

Os pré-requisitos para instalar um produto de banco de dados DB2 como um usuário não-raiz são:

- v Você deve poder montar o DVD de instalação ou solicitar que seja montado.
- v Você deve ter um ID do usuário válido que possa ser utilizado como o proprietário de uma instância do DB2.

IDs do usuário têm as seguintes restrições e requisitos:

- Devem ter um grupo primário diferente de guests, admins, users e local
- Podem incluir letras minúsculas (a–z), números (0–9) e o caractere sublinhado  $($
- Não podem ter mais de oito caracteres
- Não podem começar com IBM, SYS, SQL ou um número
- Não podem ser uma palavra reservada do DB2 (USERS, ADMINS, GUESTS, PUBLIC ou LOCAL) ou uma palavra reservada de SQL
- Não é possível usar nenhum ID do Usuário com privilégios de administrador para o ID da instância do DB2, ID do DAS ou ID protegido.
- Não podem incluir caracteres acentuados
- Se IDs de usuário existentes forem especificados em vez de serem criados novos IDs, certifique-se de que os IDs de usuários:
	- Não estejam bloqueados
	- Não tenham senhas expiradas
- v Os pré-requisitos de hardware e de software existentes para o produto que está sendo instalado aplicam-se ao usuário não-raiz assim como para usuários raiz.
- v No AIX Versão 5.3, AIO (E/S Assíncronas) deve ser ativado. Recomenda-se enfaticamente que o sistema esteja com o I/O Completion Ports (IOCP) ativado.
- v Seu diretório inicial deve ser um caminho do DB2 válido.

Os caminhos de instalação do DB2 têm as seguintes regras:

- Podem incluir letras minúsculas (a–z), letras maiúsculas (A–Z) e o caractere sublinhado(\_)
- Não podem exceder 128 caracteres
- Não podem conter espaços
- Não podem conter caracteres que não estejam em inglês

### **Sobre esta Tarefa**

A instalação dos produtos de banco de dados do DB2 como usuário não-raiz é transparente para o usuário não-raiz. Em outras palavras, não há nada de especial que um usuário não-raiz precise fazer para instalar um produto de banco de dados do DB2, além de estar registrado como um usuário não-raiz.

### **Procedimento**

Para desempenhar uma instalação não-raiz:

- 1. Efetue login como um usuário não-raiz
- 2. Instale o produto do banco de dados DB2 utilizando qualquer dos métodos disponíveis para você. As opções incluem:
	- v O assistente de Configuração do DB2 (instalação da GUI)
	- O comando db2 install
	- v O comando db2setup com um arquivo de resposta (instalação silenciosa)

**Nota:** Como os usuário não-raiz não podem escolher o diretório onde os produtos do banco de dados DB2 são instalados, qualquer palavra-chave **FILE** em seu arquivo de resposta é ignorada.

3. Depois que o produto de banco de dados do DB2 estiver instalado, você deve abrir uma nova sessão de login para usar a instância do DB2 não-raiz. Alternativamente, você pode usar a mesma sessão de login se configurar o ambiente da instância DB2 com *\$HOME*/sqllib/db2profile (para usuários Bourne shell e Korn shell) ou *\$HOME*/sqllib/db2chsrc (para usuários C shell), em que *\$HOME* é o diretório inicial do usuário não-raiz.

#### **O que Fazer a Seguir**

Depois que o produto de banco de dados do DB2 estiver instalado, verifique seus limites de recursos de processo de usuário do sistema operacional (ulimits). Se os valores mínimos de ulimit não forem atendidos, o mecanismo do DB2 poderá encontrar erros de interrupção de recursos operacionais inesperados. Esses erros podem conduzir a uma interrupção de sistema do banco de dados DB2.

## **Ativando Recursos Baseados em Raiz em Instalações Não Raiz com db2rfe**

Existem vários recursos e capacidades em instalações não-raiz que estão inicialmente indisponíveis mas podem ser ativados executando o comando db2rfe

Esta tarefa requer propriedade de administrador.

Para ativar recursos e capacidades que estão inicialmente indisponível em instalações não-root:

- 1. Localize os arquivos de configuração de amostra. São fornecidos dois arquivos de configuração de amostra:
	- \$HOME/sqllib/instance/db2rfe.cfg está pré-configurado com valores padrão para a instância não-raiz do DB2
	- \$HOME/sqllib/cfg/db2rfe.cfg.sample não está configurado

em que \$HOME é o diretório inicial do usuário não-root.

- 2. Copie um dos arquivos de configuração de amostra para um local diferente para que o arquivo original permaneça inalterado.
- 3. Atualize o arquivo de configuração copiado conforme necessário. Este arquivo de configuração é a entrada para o comando db2rfe. Um exemplo de um arquivo de configuração é :

```
INSTANCENAME=db2inst2
SET_ULIMIT=NO
ENABLE_HA=NO
ENABLE_OS_AUTHENTICATION=NO
RESERVE_REMOTE_CONNECTION=NO
   **SVCENAME=db2c_db2inst2
  **SVCEPORT=48000
RESERVE_TEXT_SEARCH_CONNECTION=NO
  **SVCENAME_TEXT_SEARCH=db2j_db2inst2
  **SVCEPORT_TEXT_SEARCH=55000
```
**Nota:**

- v O valor do parâmetro **INSTANCENAME** é preenchido automaticamente pelo instalador do DB2
- v O parâmetro **SET\_ULIMIT** está disponível apenas no AIX. Em outros sistemas operacionais, um usuário com propriedade de administrador precisa configurar valores ulimit manualmente.
- v O valor padrão para outras palavras-chave é NO
- v Parâmetros filhos (como **SVCENAME**) são comentados por padrão. Os comentários são indicados com \*\*
- v Se você configurar um parâmetro como YES e se ele tiver parâmetros filhos, será recomendável remover o comentário dos parâmetros filhos e fornecer os valores apropriados. Os valores de portas fornecidos são exemplos. Certifique-se de que os valores de portas designados estejam livres.

É fornecido um exemplo abaixo para mostrar um arquivo de configuração editado que ativará os seguintes recursos e capacidades:

- v Alta Disponibilidade
- v Autenticação baseada em sistema operacional
- v DB2 Text Search, com um nome de serviço de **db2j\_db2inst2** e um valor de porta de **55000**

Para ativar estes recursos e capacidades, edite o arquivo de configuração da seguinte forma:

```
INSTANCENAME=db2inst2
SET_ULIMIT=NO
ENABLE HA=YES
ENABLE_OS_AUTHENTICATION=YES
RESERVE_REMOTE_CONNECTION=NO
   **SVCENAME=db2c_db2inst2
  **SVCEPORT=48000
RESERVE_TEXT_SEARCH_CONNECTION=YES
    SVCENAME_TEXT_SEARCH=db2j_db2inst2
    SVCEPORT_TEXT_SEARCH=55000
```
- 4. Efetue login como um usuário com propriedade de administrador
- 5. Navegue para o diretório \$HOME/sqllib/instance, em que \$HOME representa o diretório inicial do usuário não-root.
- 6. Execute o comando db2rfe utilizando a seguinte sintaxe:

```
db2rfe -f config_file
```
em que *config\_file* é o arquivo de configuração criado na Etapa 3.

Para manter os recursos baseados em raiz ativados em instalações não-raiz, execute novamente o comando db2rfe depois de aplicar fix packs ou atualizar para uma nova versão.

## **Aplicando Fix Packs em uma Instalação Não Raiz**

A tarefa de aplicar fix packs a uma instalação não-raiz é basicamente semelhante a aplicar fix packs a uma instalação raiz, com algumas exceções.

Antes de aplicar fix packs a uma instalação não-raiz, é necessário efetuar logon com o ID do usuário que foi utilizado para desempenhar a instalação não-raiz.

Se você ativou recursos raiz em sua instalação não-raiz utilizando o comando db2rfe, deverá localizar o arquivo de configuração que foi utilizado durante a execução do comando db2rfe. Esse arquivo de configuração será necessário para reativar os recursos raiz após a aplicação do fix pack.

Para aplicar um fix pack a uma instalação não-raiz:

1. Aplique seu fix pack de acordo com o tópico Aplicando Fix Packs.

**Nota:** A opção -b do comando installFixPack é inválida para instalações não-raiz.

2. Opcional: Execute o comando db2rfe. Se você tivesse recursos baseados em raiz ativados em sua instalação não-raiz e se desejar reativar esses recursos, o comando db2rfe deverá ser executado novamente. A execução deste comando requer propriedade de administrador.

**Nota:** Se você editou \$HOME/sqllib/instance/db2rfe.cfg quando ativou recursos raiz pela primeira vez, esse arquivo de configuração não terá sido sobrescrito durante a aplicação do fix pack, portanto, você pode reutilizá-lo ao executar o comando db2rfe. No entanto, você também deve verificar \$HOME/sqllib/cfg/db2rfe.cfg.sample. Se o fix pack introduziu novos recursos raiz disponíveis para instalações não-raiz, \$HOME/sqllib/cfg/db2rfe.cfg.sample mostrará os novos recursos.

## **Removendo produtos do DB2 não-raiz usando o db2\_deinstall (Linux e UNIX)**

Esta tarefa fornece etapas para remoção de produtos ou componentes do DB2 não-raiz utilizando o comando db2\_deinstall.

Você deve parar a instância não-raiz antes de executar o comando db2\_deinstall.

#### **Nota:**

- Esta tarefa aplica-se a produtos DB2 que foram instalados sem propriedade de administrador. Existe uma tarefa separada para desinstalar produtos DB2 que foram instalados com propriedade de administrador.
- v Assim como usuários root, os usuários não-root podem utilizar o comando db2\_deinstall para desinstalar produtos DB2. O comando db2\_deinstall para instalações não-raiz possui as mesmas opções que instalações raiz e possui uma opção extra: **–f sqllib**.
- v É importante observar que a execução de db2\_deinstall como um usuário não-raiz desinstala o produto DB2 *e* elimina a instância não-raiz. Isto é diferente de instalações raiz, nas quais a execução de db2\_deinstall desinstala apenas os arquivos de programas do DB2.
- v Você não pode remover produtos DB2 utilizando um utilitário de sistema operacional nativo, como rpm ou SMIT.

Para desinstalar um produto DB2 que foi instalado por um usuário não-root:

- 1. Efetue login com o ID do usuário utilizado para instalar o produto DB2.
- 2. Navegue para o diretório \$HOME/sqllib/install, em que \$HOME é seu diretório inicial.
- 3. Execute o comando db2\_deinstall.

### **Nota:**

- v Se você executar o comando db2\_deinstall com a opção **–a**, os arquivos de programas do DB2 serão removidos, mas os arquivos de configuração permanecerão em um diretório de backup chamado sqllib\_bk.
- v Se você executar o comando db2\_deinstall com a opção **–a –f sqllib**, todo o subdiretório sqllib em seu diretório inicial será removido. Se você tiver arquivos em sqllib que deseja manter, certifique-se de copiá-los para outro local antes de executar db2\_deinstall –a –f sqllib.
- v Assim como as instalações raiz, a execução do comando db2\_deinstall com a opção **–F** em uma instalação não-raiz permite que o usuário não-root remova recursos do DB2 específicos.

**Parte 4. Preparando para Comunicações do DB2 Connect**

# **Capítulo 6. Preparando o DB2 para IBM i para conexões do DB2 Connect**

O DB2 Connect fornece acesso de aplicativos do sistema remoto a dados de seu sistema DB2 para IBM i.

Para configurar a conexão, é preciso saber o seguinte:

- 1. O nome de rede local. Pode-se obter essa informação fornecendo DSPNETA.
- 2. O endereço do adaptador local. Você pode obter essas informações digitando o comando WRKLIND de uma das seguintes formas:

```
WRKLIND (*elan)
```
Lista adaptadores Ethernet

**WRKLIND (\*trlan)** Lista adaptadores de token ring

### **WRKLIND (\*all)**

Lista todos os adaptadores

- 3. O nome do host. Pode-se obter essa informação fornecendo DSPNETA.
- 4. A porta TCP/IP ou o nome do serviço. O padrão é X'07'6DB (X'07F6C4C2'). O padrão é sempre utilizado pelo DB2 para i. Se a digitação de um número hexadecimal não for conveniente, um alias seria QCNTEDDM.
- 5. O nome do banco de dados relacional. Pode-se obter essa informação digitando DSPRDBDIRE. Isso mostraria uma lista. A linha contendo \*LOCAL na coluna Remote Location identifica o RDBNAME que deve ser definido para o cliente. Se não houver nenhuma entrada \*LOCAL, você pode incluir uma, ou usar o nome do sistema obtido do comando DSPNETA no servidor.

Aqui está um exemplo:

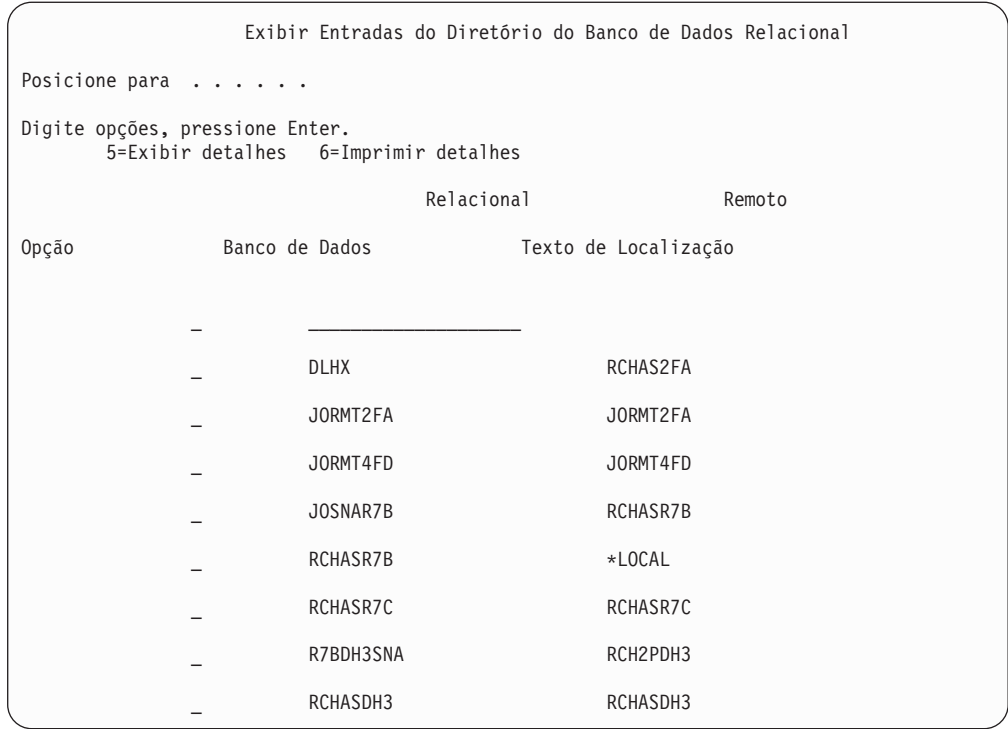

Quando você tiver obtido esses parâmetros de seu servidor IBM Power Systems, digite seus valores na planilha que segue:

*Tabela 3. Parâmetros de Configuração do IBM Power Systems*

| Item   Parâmetro                           | Exemplo              | Seu valor |
|--------------------------------------------|----------------------|-----------|
| A-1   Nome da rede local                   | <b>SPIFNET</b>       |           |
| A-2 Endereço do adaptador<br>local         | 400009451902         |           |
| A-4   Palavra-chave HOSTNAME               | SYD2101A             |           |
| A-5   Porta TCP/IP ou nome do<br>serviço   | X'07F6C4C2' (padrão) |           |
| A-6   Nome do banco de dados<br>relacional | NEW YORK3            |           |

Para obter mais informações, consulte a seção "DRDA Considerations" do *DB2 Server for VSE & VM SQL Reference* (SC09-2989).

# **Capítulo 7. Preparando o DB2 para z/OS para conexões do DB2 Connect**

Este tópico fornece instruções para o estabelecimento de conexões de rede TCP/IP entre o DB2 Connect e o DB2 para z/OS.

Se você antecipar que o DB2 para z/OS participará de uma transação de atualização multisite (two-phase commit) então consulte o tópico que discute a ativação de atualizações multisite utilizando o Centro de Controle nos links relacionados.

Para preparar o DB2 para z/OS para receber pedidos de conexão do DB2 Connect, você precisa configurar seu protocolo:

- [Configurando TCP/IP para DB2 para z/OS](#page-51-0)
- [Configurando o DB2 para z/OS](#page-53-0)

## **Bancos de Dados do Host**

O termo *banco de dados* é usado em todo este documento para descrever um RDBMS (Relational Database Management System). Outros sistemas com os quais o DB2 Connect se comunica podem usar o termo banco de dados para descrever um conceito um pouco diferente. O termo banco de dados do DB2 Connect também pode se referir a:

#### **System z**

DB2 para z/OS. Um subsistema DB2 para z/OS identificado por seu LOCATION NAME. É possível determinar o NOME DO LOCAL efetuando login no TSO e emitindo a seguinte consulta SQL, usando uma das ferramentas de consulta disponíveis:

select current server from sysibm.sysdummy1

NOME DO LOCAL é definido também no BSDS (Boot Strap Data Set), bem como a mensagem DSNL004I (LOCAL=local), que é gravada quando o DDF (Distributed Data Facility) é iniciado. O LOCATION NAME suporta até 8 nomes de locais de alias, permitindo que os aplicativos usem diferentes nomes de dbalias para acessar um servidor z/OS Versão 8. Utilize o comando z/OS -display ddf para obter o nome do local, nome de domínio, endereço IP e porta do DB2.

- **VSE** DB2 para VSE em execução em uma partição de banco de dados identificada por seu DBNAME
- **VM** DB2 para VM em execução em uma máquina virtual do CMS identificada por seu DBNAME

#### **IBM Power SystemsServidores**

O DB2 para IBM i, uma parte integral do sistema operacional IBM i. Somente um banco de dados pode existir em um servidor IBM Power Systems a menos que o sistema seja configurado para utilizar conjuntos de armazenamento auxiliar independentes.

## <span id="page-51-0"></span>**Configurando TCP/IP para DB2 para z/OS**

Este tópico descreve como configurar comunicações TCP/IP entre sua estação de trabalho DB2 Connect e o DB2 para z/OS Versão 7 ou posterior. As instruções pressupõem as seguintes condições:

- v Você está conectando um único banco de dados do host através do TCP/IP. Múltiplas conexões do host serão manipuladas exatamente da mesma forma, embora o *número da porta* e o *número de serviço* requeridos em cada caso possam ser diferentes.
- v O banco de dados de destino reside no DB2 para z/OS Versão 7 ou posterior.
- v Todos os softwares requisitados estão instalados.
- v Os clientes DB2 foram configurados conforme necessário.
- 1. Antes de usar o DB2 Connect em uma conexão TCP/IP, você deve coletar informações sobre o servidor de banco de dados do host e o servidor DB2 Connect. Para cada servidor do host ao qual você está conectando-se através do TCP/IP, você deve ter as seguintes informações:
	- v O local dos arquivos de serviços e hosts de TCP/IP na estação de trabalho do DB2 Connect:

**No UNIX e Linux** /etc/

### **No Windows XP e Windows Server 2003**

Normalmente, *%SystemRoot%*\system32\drivers\etc\, em que *%SystemRoot%* representa o diretório do caminho de instalação do Windows.

Você pode querer incluir as informações do host em um *servidor de nomes de domínio* para evitar manter esse arquivo em vários sistemas.

- v As localizações dos arquivos equivalentes no host DB2 para z/OS de destino.
- v O *número de porta* do TCP/IP definido para DB2 para z/OS.

**Nota:** As respectivas informações do *nome do serviço* não são trocadas entre a estação de trabalho do DB2 Connect e o DB2 para z/OS. O número de porta 446 foi registrado como o padrão para comunicação a partir de uma estação de trabalho do DB2 Connect.

- v Os endereços TCP/IP e nomes do host para ambos, o host e a estação de trabalho DB2 Connect.
- v O LOCATION NAME do servidor de banco de dados DB2 para z/OS.
- v O ID do usuário e senha a serem utilizados quando emitir os pedidos CONNECT para o banco de dados no servidor de mainframe IBM.
- 2. Consulte seu administrador de rede local e seu administrador do DB2 para z/OS para receber ajuda para obter essas informações. Use as tabelas que seguem como uma planilha para planejar *cada* conexão TCP/IP entre o DB2 Connect e o servidor de banco de dados do host.

*Tabela 4. Informações do Usuário*

| Ref.    | Descrição                               | Valor de Amostra | Seu Valor |
|---------|-----------------------------------------|------------------|-----------|
| $TCP-1$ | Nome de Usuário                         | A.D.B.User       |           |
| TCP-2   | Informações de Contato   (123)-456-7890 |                  |           |
| TCP-5   | ID do usuário                           | <b>ADBUSER</b>   |           |

*Tabela 4. Informações do Usuário (continuação)*

| Ref.    | Descrição                                    | Valor de Amostra | Seu Valor    |
|---------|----------------------------------------------|------------------|--------------|
| TCP-6   | Tipo do Banco de<br>Dados                    | db2390           |              |
| $TCP-7$ | Tipo de Conexão (deve   TCPIP<br>ser TCPIP). |                  | <b>TCPIP</b> |

*Tabela 5. Elementos de Rede no Host*

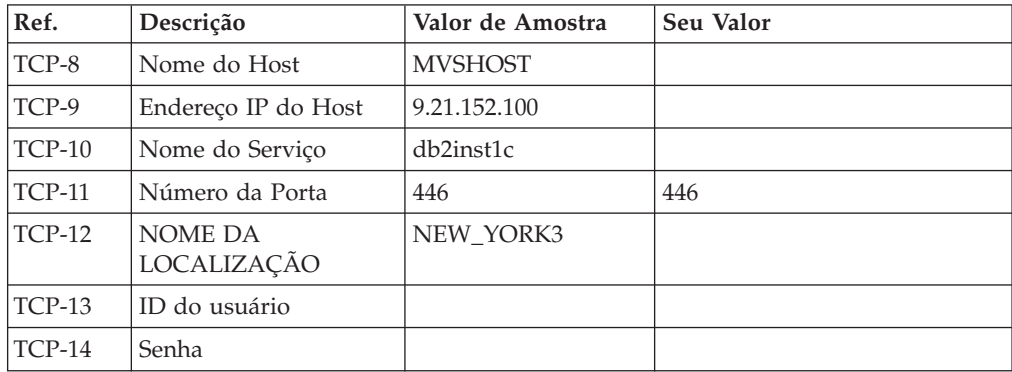

#### **Nota:**

- a. Para obter o endereço IP do host TCP-9, insira no mesmo:
	- TSO NETSTAT HOME
- b. Para obter o número da porta TCP-11, procure DSNL004I no espaço de endereço principal do DB2 ou no registro do sistema.

*Tabela 6. Elementos de Rede na Estação de Trabalho do DB2 Connect*

| Ref.     | Descrição       | Valor de Amostra | Seu Valor |
|----------|-----------------|------------------|-----------|
| $TCP-18$ | Nome do Host    | mcook02          |           |
| $TCP-19$ | Endereço IP     | 9.21.27.179      |           |
| $TCP-20$ | Nome do Serviço | db2inst1c        |           |
| $TCP-21$ | Número da Porta | 446              | 446       |

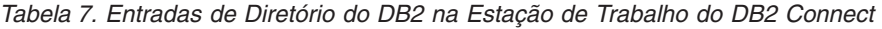

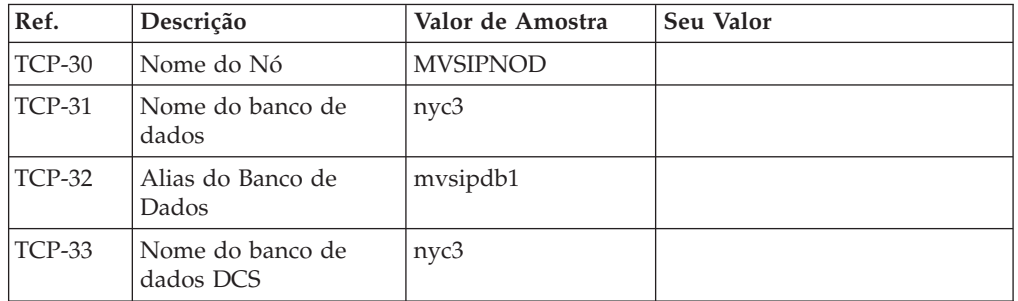

- 3. Complete uma cópia da planilha de exemplo para cada host TCP/IP:
	- a. Preencha os valores a serem usados para o nome do host e o endereço IP do host do DB2 para z/OS (TCP-8 e TCP-9).
	- b. Preencha os valores a serem usados para o nome do host e o endereço IP da estação de trabalho do DB2 Connect (TCP-18 e TCP-19).
- <span id="page-53-0"></span>c. Determine o nome do serviço ou número da porta a ser usado para a conexão (TCP-10 ou TCP-20 ou TCP-11 ou TCP-21).
- d. Determine o LOCATION NAME do servidor de banco de dados DB2 para z/OS ao qual deseja se conectar.
- e. Determine os valores que devem ser usados para a ID do usuário e SENHA ao conectar-se com o banco de dados do host.
- 4. Em seu servidor System z:
	- a. Confira o endereço do host ou o nome do host.
	- b. Confira o número da porta ou o nome do serviço.
	- c. Atualize o arquivo de serviços com o número de porta e o nome de serviço certos, se necessário.
	- d. Atualize o arquivo de hosts (ou o Servidor de Nomes de Domínio usado pelo sistema DB2 para z/OS) com o nome do host e o endereço IP da estação de trabalho do DB2 Connect, se necessário.
	- e. Verifique se as novas definições estão ativadas antes de tentar testar a conexão. Consulte o administrador de rede do sistema ou troque a equipe de controle, se necessário.
	- f. Verifique com o administrador DB2 para z/OS se possui uma ID do usuário, senha e *NOME DA LOCALIZAÇÃO* do banco de dados válido.
	- g. Execute o PING do servidor do DB2 Connect usando o número de porta certo, se a opção é suportada pelo TCP/IP no sistema do host. Por exemplo: ping *remote\_host\_name* -p *port\_number*

**Nota:** O DB2 Connect não suporta o comando PING quando emitido de um cliente Versão 7 através de um gateway Versão 9 para o host.

Suporte para seu servidor System z está disponível em [http://www.ibm.com/](http://www.ibm.com/servers/eserver/support/zseries/) [servers/eserver/support/zseries/](http://www.ibm.com/servers/eserver/support/zseries/)

### **Configurando o DB2 para z/OS**

Para poder usar o DB2 Connect, o Administrador do DB2 para z/OS deve configurar o DB2 para z/OS para permitir conexões a partir das estações de trabalho DB2 Connect. Esta seção indica as atualizações *mínimas* necessárias para permitir que um cliente DB2 Connect faça conexão com o servidor de banco de dados do DB2 para z/OS. Para obter exemplos mais detalhados, consulte a documentação de instalação do DB2 para z/OS:

- v A documentação da versão 7 está disponível no endereço [http://www.ibm.com/](http://www.ibm.com/software/data/db2/zos/v7books.html) [software/data/db2/zos/v7books.html](http://www.ibm.com/software/data/db2/zos/v7books.html)
- v A documentação da Versão 8 está disponível no endereço [http://www.ibm.com/](http://www.ibm.com/software/data/db2/zos/v8books.html) [software/data/db2/zos/v8books.html](http://www.ibm.com/software/data/db2/zos/v8books.html)
- v A documentação da versão 9 está disponível em [http://www.ibm.com/](http://www.ibm.com/software/data/db2/zos/v9books.html) [software/data/db2/zos/v9books.html](http://www.ibm.com/software/data/db2/zos/v9books.html)

#### **Nível de Manutenção Recomendado**

Para DB2 para z/OS Versão 7, aplique as correções dos APARs PQ50016, PQ50017 e PK05198.

Visite também<http://www.ibm.com/servers/eserver/zseries/zos/servicetst/> para obter o Teste de Serviço Consolidado mais recente.

# **Capítulo 8. Preparando o DB2 para VSE & VM para Conexões do DB2 Connect**

Para obter informações sobre como configurar o DB2 Server para VM e VSE como um servidor de aplicativos, consulte a seção "DRDA Considerations" do *DB2 Server for VSE & VM SQL Reference* (SC09-2989) .

# **Capítulo 9. Configurando Conexões com Servidores Mainframe e de Médio Porte**

Após o DB2 Connect ser instalado e o servidor de banco de dados estar configurado para aceitar comunicações, é necessário estabelecer e ajustar a conexão entre os dois sistemas. As conexões com os sistemas remotos são realizadas utilizando o CA (Assistente de Configuração) ou o CLP (Processador de Linha de Comandos).

# **Configurando uma conexão com Servidores do Banco de Dados de Mainframe IBM utilizando CA (Linux e Windows )**

Esta tarefa descreve como conectar-se a um banco de dados remoto ou servidor de banco de dados de mainframe IBM a partir de sua estação de trabalho DB2 Connect utilizando o Assistente de Configuração (CA). O CA é uma ferramenta da GUI do DB2 que pode ser utilizada para configurar conexões de banco de dados e outras configurações de banco de dados.

**Nota:** Em releases anteriores, as Ferramentas de Administração do DB2, como o CA, eram suportadas em todas as plataformas. A partir da Versão 9, as Ferramentas de Administração do DB2 passaram a ser suportadas somente no Windows x86, Windows x64 (AMD64/EM64T), Linux on x86 e Linux on AMD64/EM64T. Para todas as plataformas, você pode utilizar o processador de linha de comandos (CLP) do DB2 para configurar uma conexão a um servidor de banco de dados de mainframe IBM.

A estação de trabalho do DB2 Connect pode ser:

#### **Um IBM data server client**

O IBM data server client pode conectar-se indiretamente a bancos de dados de mainframe IBM através de um produto de servidor DB2 Connect.

### **DB2 Connect Personal Edition**

Você pode conectar-se diretamente a bancos de dados de mainframe IBM utilizando o DB2 Connect Personal Edition. Também é possível se conectar através de um produto do servidor DB2 Connect.

#### **Pré-requisitos**

- v O Assistente de Configuração deve ser instalado na estação de trabalho do DB2 Connect. O Assistente de Configuração está disponível como parte do IBM data server client.
- v O servidor remoto deve ser configurado para aceitar pedidos de cliente de recepção. Por padrão, o programa de instalação do servidor detecta e configura a maioria dos protocolos no servidor para conexões de recepção do cliente.

Os métodos a seguir podem ser utilizados para configurar uma conexão com um banco de dados utilizando o CA (consulte as Tarefas Relacionadas no final deste tópico):

- v Conectando-se a um banco de dados utilizando um perfil do cliente
- v Conectando-se a um banco de dados manualmente utilizando o CA

# **Configurando uma conexão a servidores de banco de dados de mainframe IBM utilizando o CLP**

Você pode configurar manualmente sua conexão TCP/IP entre um servidor DB2 Connect e um banco de dados de mainframe IBM utilizando o processador de linha de comandos (CLP) do DB2.

### **Pré-Requisitos**

Antes de configurar manualmente uma conexão TCP/IP entre o DB2 Connect e um servidor de banco de dados de mainframe IBM, certifique-se de que:

- v TCP/IP está funcional no servidor DB2 Connect e o sistema de mainframe IBM.
- Você identificou os seguintes valores de parâmetros:
	- O nome do host (*hostname*) ou o endereço IP (*ip\_address*)
	- O nome do Serviço de Conexão (*svcename*) ou o Número da Porta/Protocolo (*port\_number/tcp*)
	- O nome do banco de dados de destino (*target\_dbname*)
	- O nome do banco de dados local (*local\_dcsname*)
	- Nome do nó (*node\_name*)

Para configurar manualmente comunicações TCP/IP entre seu servidor DB2 Connect e um banco de dados de mainframe IBM:

- 1. [Configure TCP/IP no servidor DB2 Connect](#page-51-0) .
- 2. Consulte o tópico "Comando CATALOG TCPIP/TCPIP4/TCPIP6 NODE" no *Command Reference*.
- 3. Consulte o tópico "Comando CATALOG DCS DATABASE" no *Command Reference*.
- 4. Consulte o tópico "Comando CATALOG DATABASE" no *Command Reference*.
- 5. [Ligar utilitários e aplicativos ao servidor de banco de dados de mainframe IBM.](#page-70-0)
- 6. Consulte o tópico "Instrução CONNECT (Tipo 1)" no *SQL Reference, Volume 2* para testar a conexão de mainframe IBM .

**Nota:** Devido às características do protocolo TCP/IP, o TCP/IP pode não ser notificado imediatamente de uma falha de parceiro ou em outro mainframe IBM. Como resultado, um aplicativo cliente acessando um servidor DB2 remoto através de TCP/IP, ou do agente correspondente no servidor, pode parecer às vezes interrompido. A opção de soquete SO\_KEEPALIVE do TCP/IP é usada para detectar quando há falha e quando a conexão TCP/IP é interrompida.

**Parte 5. Referência**

# **Capítulo 10. Configurando o Acesso aos Bancos de Dados de Mainframe IBM**

Após o DB2 Connect ser instalado e o servidor de banco de dados estar configurado para aceitar comunicações, é necessário estabelecer e ajustar a conexão entre os dois sistemas. Esta seção descreve como utilizar o CA (Assistente de Configuração) ou o DB2 CLP (Command Line Processor) para encontrar, conectar-se e ligar-se a um servidor de banco de dados.

## **Configurando uma Conexão com o Banco de Dados Procurando a Rede Utilizando o Assistente de Configuração**

Você pode utilizar o CA (Assistente de Configuração) para procurar bancos de dados na rede.

Antes de configurar uma conexão com o banco de dados procurando na rede:

- v Certifique-se de que você tenha um ID de usuário do DB2 válido.
- v Se você estiver configurando uma conexão a partir de um sistema que possui um DB2 Server ou um produto de servidor DB2 Connect instalado, certifique-se de que possua um ID do usuário com autoridade SYSADM ou SYSCTRL para a instância.

O recurso do método de procura pode não detectar um sistema remoto se:

- v Ele é utilizado em um ambiente em cluster.
- v O DAS (DB2 Administration Server) não estiver em execução no sistema remoto.
- v A procura tem o tempo limite excedido. Por padrão, a procura varrerá a rede por 1 segundo; isto pode não ser suficiente para detectar o sistema remoto. Você pode definir a variável de registro DB2DISCOVERYTIME para especificar um período de tempo maior.
- v A rede na qual a procura for executada estiver configurada para que a procura não atinja o sistema remoto necessário.

O seguintes pontos se aplicam quando você deseja configurar explicitamente um endereço IPv6 em uma rede que suporta IPv6:

- v O sistema deve estar listado em **Sistemas Conhecidos**.
- v Apenas a Visualização Avançada do Assistente de Configuração suporta a configuração explícita de uma conexão IPv6.

Para configurar uma conexão com o banco de dados procurando na rede:

- 1. Efetue logon no sistema com um ID do usuário do DB2 válido.
- 2. Inicie o CA. O CA pode ser iniciado a partir do menu Iniciar no Windows ou utilizando o comando db2ca em sistemas Windows e UNIX.
- 3. Na barra de menus CA, em **Selecionado**, escolha **Incluir Banco de Dados Utilizando o Assistente**. O Assistente **Incluir Banco de Dados** é aberto.
- 4. Selecione o botão de opção **Pesquisar na rede** e clique em **Avançar**.
- 5. Clique duas vezes na pasta ao lado de **Sistemas Conhecidos** para listar todos os sistemas conhecidos por seu cliente ou clique duas vezes na pasta ao lado de **Outros Sistemas** para listar todos os sistemas na rede. Se nenhum sistema for listado, você pode clicar em **Incluir Sistema** para especificar um. Depois que você incluir um sistema, ele será exibido na lista **Sistemas Conhecidos**.
- 6. Expanda as entradas para o sistema no qual você está interessado até que visualize o banco de dados que deseja incluir. Selecione o banco de dados. Clique em **Próximo**.
- 7. Digite o nome de alias de um banco de dados local no campo **Alias do Banco de Dados** e, opcionalmente, digite um comentário que descreva esse banco de dados no campo **Comentário**.
- 8. Se estiver planejando usar o ODBC, registre esse banco de dados como uma fonte de dados ODBC. O ODBC deve estar instalado para realizar essa operação.
- 9. Clique em **Finalizar**.Agora você pode utilizar o banco de dados incluído. Clique em **Fechar** para sair do CA.

# **Configurando uma Conexão com o Banco de Dados Utilizando Manualmente o Assistente de Configuração**

Caso você possua as informações para o banco de dados ao qual deseja conectar-se e o servidor no qual ele se localiza, você pode fornecer manualmente todas as informações de configuração. Esse método é semelhante a digitar comandos utilizando o command line processor, no entanto, os parâmetros são apresentados graficamente.

Antes de configurar uma conexão com um banco de dados manualmente utilizando o CA (Assistente de Configuração):

- v Certifique-se de que você tenha um ID do usuário do DB2 válido para o banco de dados com o qual deseja se conectar.
- v Se você estiver configurando uma conexão a partir de um sistema que possui um servidor DB2 ou um produto de servidor DB2 Connect instalado, certifique-se de que possua um ID do usuário com autoridade SYSADM ou SYSCTRL para a instância do gerenciador de banco de dados.

Para configurar uma conexão com um banco de dados manualmente utilizando o CA:

- 1. Efetue logon no sistema com um ID do usuário do DB2 válido.
- 2. Inicie o CA. O CA pode ser iniciado a partir do menu Iniciar no Windows ou utilizando o comando db2ca.
- 3. Na barra de menus CA, em **Selecionado**, escolha **Incluir Banco de Dados Utilizando o Assistente**.
- 4. Selecione o botão **Configurar manualmente uma conexão com um banco de dados** e clique em **Avançar**.
- 5. Se estiver utilizando LDAP (Lightweight Directory Access Protocol), selecione o botão de rádio que corresponda ao local onde deseja manter os diretórios do DB2. Clique em **Próximo**.
- 6. Selecione o botão de opção que corresponde ao protocolo a ser usado a partir da lista **Protocolo**. (Nota: Embora APPC, APPN ou NetBIOS ainda possam ser exibidos como opções, eles não são mais suportados.) Se o DB2 Connect estiver instalado no sistema e o TCP/IP for selecionado, haverá a opção de selecionar **O banco de dados reside fisicamente em um host ou sistema OS/400**. Se você selecionar essa caixa de opções, você tem a opção de selecionar o tipo de conexão que deseja realizar com o host ou o banco de dados OS/400:
	- v Para realizar uma conexão através de um gateway DB2 Connect, selecione o botão de rádio **Conectar ao Servidor Através do Gateway**.

v Para estabelecer uma conexão direta, selecione o botão de opção **Conectar-se diretamente com o servidor**.

Clique em **Próximo**.

- 7. Digite os parâmetros do protocolo de comunicação requeridos e clique em **Avançar**.
- 8. Digite o nome do alias do banco de dados remoto que deseja incluir no campo **Nome do Banco de Dados** e no campo **Alias do Banco de Dados**, o nome do alias do banco de dados local. Se estiver incluindo um host ou um banco de dados OS/400, digite o nome do local para um banco de dados OS/390 ou z/OS, o nome do RDB para um banco de dados OS/400 ou o DBNAME para um banco de dados VSE ou VM no campo **Nome do Banco de Dados**. Como opção, você pode incluir um comentário que descreva esse banco de dados em **Comentário**.

Clique em **Próximo**.

- 9. Se estiver planejando usar o ODBC, registre esse banco de dados como uma fonte de dados ODBC. Assegure que ODBC esteja instalado antes de executar essa operação. Clique em **Próximo**.
- 10. Na janela **Especificar Opções do Nó**, selecione o sistema operacional e digite o nome da instância remota para o sistema do banco de dados ao qual deseja conectar-se.
- 11. Na janela **Especificar Opções do Sistema**, certifique-se de que o nome do sistema, o nome do host e o sistema operacional estejam corretos. As informações neste painel são utilizados para configurar o nó de administração. Opcionalmente, você pode digitar um comentário. Clique em **Próximo**.
- 12. Na janela **Especificar Opções de Segurança**, especifique a opção de segurança que será utilizada para autenticação.
- 13. Clique em **Finalizar**.Agora você pode utilizar este banco de dados. Selecione a ação de menu **Sair** para fechar o CA.

# **Testando uma Conexão de Banco de Dados Utilizando o Assistente para Configuração**

Após a configuração, teste sua conexão com o banco de dados.

Para testar uma conexão de banco de dados:

- 1. Inicie o **Configuration Assistant**.
- 2. Realce o banco de dados na visualização de detalhes e selecione **Conexão de Teste** no menu **Selecionado**. A janela Testar Conexão é aberta.
- 3. Selecione um ou mais tipos de conexão que você deseja testar (**CLI** é o padrão). Você pode testar mais de um tipo ao mesmo tempo. Digite um ID de usuário e senha válidos para o banco de dados remoto e clique em **Testar Conexão**. Se a conexão para bem-sucedida, uma mensagem confirmando a conexão aparecerá na página Resultados. Se o teste da conexão falhar, você receberá uma mensagem de ajuda. Para alterar quaisquer definições que possam ter sido especificadas incorretamente, selecione o banco de dados na exibição de detalhes e selecione **Alterar Banco de Dados** no item de menu **Selecionado**.

Ao configurar um servidor para trabalhar com ambientes de desenvolvimento (como o IBM Data Studio), você poderá encontrar a mensagem de erro SQL30081N na conexão inicial do DB2. Uma possível causa raiz é que o firewall no servidor de banco de dados remotos impediu que a conexão fosse estabelecida. Nesse caso, verifique se o firewall está configurado corretamente para aceitar pedidos de conexão do cliente.

# **Removendo um DCS (banco de dados de host)**

Utilize a página DCS do bloco de notas Assistente para Configuração Avançada para remover uma entrada DCS (banco de dados de host).

- 1. Se não estiver na visualização Avançada, no menu **Visualizar**, selecione **Visualização Avançada**.
- 2. Selecione a entrada DCS que você deseja remover.
- 3. No menu **Selecionado**, clique em **Remover DCS**. Uma janela de confirmação é aberta onde você verifica sua seleção.

# **Capítulo 11. Idiomas de Interface do DB2 Suportados**

O suporte a idioma do DB2 para interfaces DB2 pode ser categorizado em idiomas de grupos de servidores e idiomas de grupos de clientes. Os idiomas de grupos de servidores traduzirão a maioria das mensagens, ajuda e elementos da interface gráfica do DB2. Os idiomas do grupo de clientes traduzirão o componente IBM Data Server Runtime Client, que incluirá a maioria das mensagens e alguma documentação da ajuda.

Os idiomas do grupo de servidores incluem: Português do Brasil, Tcheco, Dinamarquês, Finlandês, Francês, Alemão, Italiano, Japonês, Coreano, Norueguês, Polonês, Russo, Chinês Simplificado, Espanhol, Sueco e Chinês Tradicional.

Os idiomas do grupo de clientes incluem: Árabe, Búlgaro, Croata, Holandês, Grego, Hebraico, Húngaro, Português, Romeno, Eslovaco, Esloveno e Turco.

Não confunda os idiomas suportados pelo produto DB2 com os idiomas suportados pela interface do DB2. Os idiomas suportados pelo produto DB2 significam os idiomas nos quais os dados podem existir. Estes idiomas são um superconjunto de idiomas suportados pela interface do DB2.

# **Exibindo o Assistente de Configuração do DB2 em seu Idioma Nacional (Linux e UNIX)**

O comando db2setup consulta o sistema operacional para determinar as definições de idioma existentes. Se a configuração de idioma de seu sistema operacional for suportada por db2setup, esse idioma será utilizado ao exibir o assistente de Configuração do DB2.

Se seu sistema utilizar as mesmas páginas de códigos, mas diferentes nomes de códigos de idiomas do que aqueles suportados pela interface do DB2, ainda poderá ver o db2setup traduzido, configurando a variável de ambiente LANG para o valor apropriado, digitando o seguinte comando:

**Shells bourne (sh), korn (ksh) e bash:**

LANG=*<código do idioma>* export LANG

**Shell C:**

setenv LANG <código do idioma>

em que *código do idioma* é um código de idioma suportado pela interface do DB2.

# **Identificadores de Idioma para Executar o Assistente de Configuração do DB2 em Outro Idioma**

Se quiser executar o assistente de Configuração do DB2 em um idioma diferentes do idioma padrão em seu computador, você pode iniciar o assistente de Configuração do DB2 manualmente, especificando um identificador de linguagem. O idioma deve estar disponível na plataforma em que você estiver executado a instalação.

Nos sistemas operacionais Windows, você pode executar o setup.exe com o parâmetro **-i** para especificar o código do idioma de duas letras do idioma de instalação que deve ser utilizado.

Nos sistemas operacionais Linux e UNIX, é recomendado que você configure a variável de ambiente **LANG** para exibir o assistente de Configuração do DB2 no idioma nacional.

| Idioma                                                 | Identificador de Idioma |
|--------------------------------------------------------|-------------------------|
| Árabe (disponível em apenas em<br>plataformas Windows) | ar                      |
| Português do Brasil                                    | br                      |
| Búlgaro                                                | bg                      |
| Chinês, Simplificado                                   | cn                      |
| Chinês, Tradicional                                    | tw                      |
| Croata                                                 | hr                      |
| Tcheco                                                 | CZ                      |
| Dinamarquês                                            | dk                      |
| Holandês                                               | nl                      |
| Inglês                                                 | en                      |
| Finlandês                                              | $\operatorname{fi}$     |
| Francês                                                | $_{\rm fr}$             |
| Alemão                                                 | de                      |
| Grego                                                  | el                      |
| Húngaro                                                | hu                      |
| Italiano                                               | $\mathrm{it}$           |
| Japonês                                                | jp                      |
| Coreano                                                | kr                      |
| Norueguês                                              | no                      |
| Polonês                                                | pl                      |
| Português do Brasil                                    | pt                      |
| Romeno                                                 | ro                      |
| Russo                                                  | ru                      |
| Eslovaco                                               | sk                      |
| Esloveno                                               | sl                      |
| Espanhol                                               | es                      |
| Sueco                                                  | se                      |
| Turco                                                  | tr                      |

*Tabela 8. Identificadores de Idioma*

## **Alterando o Idioma da Interface do Produto DB2 (Windows)**

O idioma da interface do DB2 é o idioma que aparece nas mensagens, ajuda e interfaces de ferramentas gráficas. Ao instalar seu produto DB2, você tem a opção de instalar o suporte para um ou mais idiomas. Após a instalação, é possível alterar o idioma da interface do DB2 para um dos outros idiomas de interface instalados.

Não confunda os idiomas suportados por um produto DB2 com os idiomas suportados pela interface do DB2. Os idiomas suportados por um produto DB2 significam os idiomas nos quais os dados podem existir. Estes idiomas são um superconjunto de idiomas suportados pela interface do DB2.

O idioma de interface do DB2 que você deseja utilizar deve ser instalado em seu sistema. Os idiomas de interface do DB2 são selecionados e instalados quando você instala o produto DB2 utilizando o assistente de Configuração do DB2. Se você alterar o idioma de interface de um produto DB2 para um idioma de interface suportado que não foi instalado, o idioma de interface do produto DB2 terá como padrão primeiro o idioma do sistema operacional, caso não seja suportado, o inglês.

A alteração do idioma de interface para o produto DB2 no Windows requer que você altere a definição do idioma padrão para seu sistema operacional Windows.

Para alterar o idioma de interface do produto DB2 nos sistemas operacionais Windows:

- 1. Através do Painel de Controle, selecione **Opções Regionais e de Idioma**.
- 2. Na guia **Opções Regionais** em **Padrões e Formatos**, selecione o idioma adequado. No Windows 2008 e Windows Vista ou superior, use a guia **Formatos** para esta etapa.
- 3. Na guia **Opções Regionais** em **Local**, selecione o local que corresponde ao idioma adequado.
- 4. Na guia **Avançado** em **Idioma para Programas Não-Unicode** selecione o idioma adequado. No Windows 2008 e Windows Vista ou superior, na guia **Administrativo**, sob **Idioma para Programas não-Unicode**, clique em **Alterar Código de Idioma do Sistema** e selecione o idioma apropriado. Você então será solicitado a reinicializar, clique em **Cancelar**.
- 5. Na guia **Avançado** em **Definições Padrão da Conta do Usuário**, marque a caixa **Aplicar Todas as Definições para a Conta do Usuário Atual e para o Perfil do Usuário Padrão**. No Windows 2008 e Windows Vista ou superior, na guia **Administrativo** sob **contas reservadas**, clique em **Copiar para Contas Reservadas** e verifique as contas para as quais deseja copiar as configurações de idioma.
- 6. Você será solicitado a reinicializar antes dessas alterações entrarem em efeito.

Consulte a ajuda de seu sistema operacional para as informações adicionais sobre alteração do idioma do sistema padrão.

## **Alterando o idioma da interface do DB2 (Linux e UNIX)**

O idioma da interface do produto DB2 é o idioma que aparece nas mensagens, ajuda e interfaces de ferramentas gráficas. Ao instalar seu produto DB2, você tem a opção de instalar o suporte para um ou mais idiomas. Se, a qualquer momento após a instalação, você quiser alterar o idioma da interface para um dos outros idiomas de interface instalados, utilize as etapas descritas nesta tarefa.

Não confunda os idiomas suportados pelo produto DB2 com os idiomas suportados pela interface do DB2. Os idiomas suportados pelo produto DB2, ou seja, os idiomas nos quais os *dados* podem existir, são um superconjunto de idiomas suportados pela interface do DB2.

O suporte ao idioma de interface do DB2 que você deseja utilizar deve estar instalado em seu sistema. O suporte ao idioma de interface do DB2 é selecionado e instalado quando você instala o DB2 utilizando o assistente de Configuração do DB2. Se você alterar o idioma da interface do produto DB2 para um idioma de interface suportado que não tenha sido instalado, o idioma da interface do DB2 assumirá como padrão o idioma do sistema operacional. Se o idioma do sistema operacional não for suportado, será utilizado o inglês como o idioma da interface do DB2.

O suporte ao idioma de interface do DB2 é selecionado e instalado quando você instala seu produto DB2 utilizando o assistente de Configuração do DB2 ou utilizando o National Language Package.

Para verificar quais códigos do idioma públicos estão disponíveis em seu sistema, execute o comando \$ locale -a.

Para alterar o idioma da interface do DB2, configure a variável de ambiente LANG como o código do idioma desejado.

Para os shells bourne (sh), korn (ksh) e bash:

LANG=<código do idioma> export LANG

Para o shell C:

setenv LANG <código do idioma>

Por exemplo, para ter uma interface do produto DB2 em francês, você deve ter o suporte ao idioma francês instalado e deve configurar a variável de ambiente LANG para um código do idioma francês, por exemplo, fr\_FR.

## **Conversão de Dados de Caracteres**

Quando dados de caractere são transferidos entre máquinas, eles devem ser convertidos para uma forma que a máquina receptora possa usar.

Por exemplo, quando os dados são transferidos entre um servidor DB2 Connect e um servidor de banco de dados do host ou do System i, normalmente a conversão é feita de uma página de códigos do servidor para um host CCSID e vice-versa. Se as duas máquinas usam páginas de código diferentes ou CCSIDs, pontos de código são mapeados de uma página de código ou CCSID para a outra. Esta conversão é sempre executada no receptor.

Dados de caracteres enviados *para* um banco de dados consiste em instruções SQL e dados de entrada. Dados de caracteres enviados *de* um banco de dados consistem em dados de saída. Os dados de saída interpretados como dados de bit não são convertidos. Por exemplo, os dados de uma coluna declarada com a cláusula FOR BIT DATA. Caso contrário, todos os dados de caracteres de entrada e de saída serão convertidos se as duas máquinas tiverem diferentes páginas de códigos ou CCSIDs.

Por exemplo, se o DB2 Connect for utilizado para acessar dados, ocorre o seguinte:

- 1. O DB2 Connect envia uma instrução SQL e dados de entrada para o System z.
- 2. O DB2 para z/OS converte a instrução SQL e os dados para a página de códigos do servidor host e depois processa os dados.
- 3. O DB2 para z/OS envia o resultado de volta para o servidor DB2 Connect.
- 4. O DB2 Connect converte o resultado para a página de códigos do ambiente do usuário.

Para idiomas bidirecionais, inúmeras ″BiDi CCSIDS″ especiais foram definidos pela IBM e são suportados pelo DB2 Connect.

Se os atributos bidirecionais do servidor de banco de dados forem diferentes daqueles do cliente, utilize estas CCSIDS especiais para administrar a diferença.

Consulte os códigos de território suportados e o tópico das páginas de códigos para conhecer as conversões suportadas entre páginas de códigos no DB2 Connect e CCSIDs no servidor host ou System i.

# <span id="page-70-0"></span>**Capítulo 12. Desenvolvendo Aplicativos de Banco de Dados**

Ligar e executar seus aplicativos em um ambiente que utiliza o DB2 Connect possui considerações que são apresentadas aqui.

## **Ligando Utilitários do Banco de Dados no DB2 Connect**

É requerido efetuar a ligação dos utilitários do banco de dados (importar, exportar, reorganizar, Processador de Linha de Comandos) e dos arquivos de ligação do DB2 CLI a cada banco de dados para que possam ser usados com aquele banco de dados. Em um ambiente de rede, se você estiver utilizando vários clientes executáveis em sistemas operacionais diferentes ou em versões ou níveis de serviço do DB2 diferentes, é necessário ligar os utilitários uma vez para cada combinação de sistema operacional e versão do DB2.

O bind de um utilitário cria um *pacote*, que é um objeto que inclui todas as informações necessárias para o processamento de instruções SQL específicas a partir de um único arquivo fonte.

Os arquivos de ligação são agrupados em diferentes arquivos .lst no diretório bnd, sob o diretório de instalação (normalmente sqllib para Windows). Cada arquivo é específico de um servidor.

v Para ligar os utilitários e aplicativos ao servidor de banco de dados de mainframe IBM, conecte-se ao servidor de mainframe IBM e utilize o seguinte exemplo como um modelo:

connect to *dbalias* user *userid* using *password* bind *path/bnd/@ddcsmvs.lst* blocking all sqlerror continue messages *mvs.msg* grant public connect reset

onde *path* corresponde ao valor de registro *DB2PATH*.

- v Para ligar utilitários de banco de dados a um banco de dados do DB2, use um dos métodos a seguir, dependendo do sistema operacional da sua estação de trabalho:
	- O Configuration Assistant (CA):
		- 1. Inicie o CA.
		- 2. Selecione o banco de dados com o qual deseja ligar os utilitários.
		- 3. Clique com o botão direito e selecione **Ligar**.
		- 4. Selecione o utilitário ou arquivos a serem ligados.
		- 5. Inclua opções de ligação desejadas.
		- 6. Digite um ID do usuário e senha para conectar-se ao banco de dados. A ID do usuário deve possuir autoridade para efetuar o bind de novos pacotes ao banco de dados. Clique em **Ligar**.
	- O processador de linha de comando:
		- 1. Altere para o diretório bnd, que é x:\sqllib\bnd, em que x: representa a unidade onde você instalou o DB2.
		- 2. Para conectar-se com o banco de dados, digite os seguintes comandos no Centro de Comando ou no Processador da Linha de Comandos: connect to *database\_alias*

em que *database\_alias* representa o alias do banco de dados ao qual você deseja conectar-se.

3. Digite os seguintes comandos no Centro de Comando ou no Processador da Linha de Comandos:

"bind @db2ubind.lst messages bind.msg grant public" "bind @db2cli.lst messages clibind.msg grant public"

Neste exemplo, bind.msg e clibind.msg são os arquivos de mensagem de entrada e os privilégios EXECUTE e BINDADD são concedidos ao *público*.

4. Redefina a conexão ao banco de dados digitando o seguinte comando: connect reset

#### **Nota:**

- 1. O arquivo db2ubind.lst possui a lista dos arquivos de ligação (.bnd) requeridos para criar os pacotes dos utilitários de banco de dados. O arquivo db2cli.lst contém a lista dos arquivos ligação (.bnd) requeridos à criação dos pacotes para o DB2 CLI e o controlador ODBC DB2.
- 2. A ligação pode levar alguns minutos para ser concluída.
- 3. Se você tiver autoridade BINDADD, na primeira vez que utilizar o driver da CLI do DB2 ou do ODBC, os pacotes da CLI do DB2 serão ligados automaticamente. Se os aplicativos que você está usando requerem ligação com o banco de dados, você pode usar o recurso de Ligação do Assistente de Configuração ou o processador de linha de comando, para executar a ação de ligação.

## **Executando seus próprios Aplicativos**

Você pode construir e executar aplicativos do DB2 com um IBM Data Server Client instalado.

Vários tipos de aplicativos podem acessar bancos de dados do DB2:

- v Aplicativos desenvolvidos com o IBM data server client que incluem SQL integrado, APIs, procedimentos armazenados, funções definidas pelo usuário ou chamadas para a CLI do DB2
- Aplicativos ODBC
- Aplicativos Java usando interfaces JDBC ou SQLJ
- Aplicativos PHP
- Ruby ou Ruby em aplicativos Rails
- Aplicativos Perl
- Aplicativos Python

Em sistemas operacionais Windows, os bancos de dados do DB2 podem ser acessados por:

- ADO (ActiveX Data Objects) implementado no Microsoft Visual Basic e Microsoft Visual C++
- v OLE (Object Linking and Embedding) Automation Routines (UDFs and Stored Procedures)
- v Funções de tabela de OLE DB (Object Linking and Embedding Database)

Para executar um aplicativo:

1. Certifique-se de que o servidor está configurado e em execução.
- 2. No servidor DB2, certifique-se de que o gerenciador de banco de dados esteja iniciado no servidor de banco de dados ao qual o programa aplicativo está se conectando. Caso contrário, você deverá emitir o comando **db2start** no servidor antes de iniciar o aplicativo.
- 3. Certifique-se de que seja possível se conectar ao banco de dados que a aplicação usa.
- 4. (Opcionalmente) Ligue os arquivos necessários para dar suporte ao driver de aplicativo de banco de dados sendo usado.
- 5. Execute a aplicação.

### <span id="page-74-0"></span>**Capítulo 13. Desinstalando o DB2 Connect**

Em algum ponto no futuro, você pode precisar remover seus produtos DB2 Connect do seu sistema. Os requisitos para remoção ou desinstalação dos seus produtosDB2 Connect são apresentados com base no sistema operacional que você está utilizando.

### **Desinstalando seu Produto DB2 (Windows)**

Esta tarefa fornece etapas para remover completamente seu produto DB2 do sistema operacional Windows. Desempenhe esta tarefa apenas se você não precisar mais de suas instâncias e banco de dados do DB2 existentes.

Se você estiver desinstalando a cópia do DB2 padrão, e tiver outras cópias do DB2 em seu sistema, utilize o comando db2swtch para escolher uma nova cópia padrão antes de prosseguir com a desinstalação. Além disso, se seu DAS (DB2 Administration Server) estiver em execução na cópia que está sendo removida, mova seu DAS para uma cópia que não está sendo removida. Caso contrário, recrie o DAS utilizando o comando db2admin create após a desinstalação e reconfigure o DAS para alguma função funcionar.

Para remover seu produto DB2 do Windows:

- 1. (Opcional) Elimine todos os bancos de dados utilizando o Centro de Controle ou o comando drop database. Certifique-se de que não precisa mais destes bancos de dados. Se você eliminar seus bancos de dados, todos os seus dados serão excluídos.
- 2. Pare todos os processos e serviços do DB2. Isso pode ser feito através do painel Serviços do Windows ou emitindo o comando db2stop. Se os serviços e processos do DB2 não forem parados antes de tentar remover seu produto DB2, você receberá um aviso contendo uma lista de processos e serviços que estão mantendo DLLs do DB2 na memória. Se você utilizará Adicionar/Remover Programas para remover seu produto DB2, esta etapa é opcional.
- 3. Você tem duas opções para remover seu produto DB2:

#### **Adicionar ou Remover Programas**

Acessível através do Painel de Controle do Windows, utilize a janela Adicionar ou Remover Programas para remover seu produto DB2. Consulte a ajuda de seu sistema operacional para obter informações adicionais sobre como remover produtos de software de seu sistema Windows.

#### **Comando db2unins**

É possível executar o comando db2unins a partir do diretório DB2DIR\bin para remover seus produtos, recursos ou idiomas do DB2. Utilizando esse comando, é possível desinstalar vários produtos DB2 ao mesmo tempo, utilizando o parâmetro /p. É possível utilizar um arquivo de resposta para desinstalar produtos, recursos ou idiomas do DB2 utilizando o parâmetro /u. Para obter informações adicionais, consulte o tópico Comando db2unins.

Infelizmente, seu produto DB2 nem sempre pode ser removido utilizando-se o recurso Painel de Controle - Adicionar ou Remover Programas nem utilizando o <span id="page-75-0"></span>comando db2unins /p ou o comando db2unins /u. A opção de desinstalação a seguir deve ser tentada APENAS se o método anterior falhar.

Para remover de forma forçada todas as cópias do DB2 de seu sistema Windows, execute o comando db2unins /f. Esse comando executará uma desinstalação de força bruta para TODAS as cópias do DB2 no sistema. Tudo, exceto dados do usuário, como banco de dados DB2, serão excluídos de forma forçada. Antes de executar este comando com o parâmetro /f, consulte o comando db2unins para obter detalhes.

### **Desinstalando seu produto DB2 (Linux e UNIX)**

Esta tarefa fornece etapas para remover um produto DB2 de seu sistema operacional Linux ou UNIX.

Esta tarefa não é requerida para instalar uma nova versão de um produto DB2. Cada versão de um produto DB2 no Linux ou UNIXpossui um caminho de instalação diferente e, portanto, pode coexistir no mesmo computador.

**Nota:** Esta tarefa aplica-se aos produtos DB2 que foram instalados com propriedade de administrador. Um tópico separado explica como desinstalar produtos DB2 que foram instalados como um usuário não-root.

Para remover seu produto DB2:

- 1. Opcional: Eliminar todos os bancos de dados. Você pode eliminar bancos de dados utilizando o Centro de Controle ou o comando drop database. Os arquivos de banco de dados continuam intactos nos sistemas de arquivo quando você elimina uma instância sem eliminar primeiro os bancos de dados.
- 2. Pare o DB2 Administration Server. Consulte o manual *Installing DB2 Servers* .
- 3. Remova o DB2 Administration Server ou execute o comando dasupdt para atualizar o DB2 Administration Server em outro caminho da instalação. Para remover o DB2 Administration Server, consulte o manual *Installing DB2 Servers*.
- 4. Pare todas as instâncias do DB2. Consulte o manual *Installing DB2 Servers* .
- 5. Remova as instâncias do DB2 ou execute o comando db2iupdt para atualizar as instâncias em outro caminho da instalação. Para remover as instâncias do DB2, consulte o manual *Installing DB2 Servers*.
- 6. Remova os produtos DB2. Consulte o manual *Installing DB2 Servers* .

**Parte 6. Apêndices**

## <span id="page-78-0"></span>**Apêndice A. Visão Geral das Informações Técnicas do DB2**

As informações técnicas do DB2 estão disponíveis através das seguintes ferramentas e métodos:

- v Centro de Informações do DB2
	- Tópicos (Tópicos de tarefa, conceito e referência)
	- Ajuda para as ferramentas do DB2
	- Programas de amostra
	- Tutoriais
- Manuais do DB2
	- Arquivos PDF (por download)
	- Arquivos PDF (no DVD de PDFs doDB2)
	- Manuais impressos
- v Ajuda da linha de comandos
	- Ajuda do comando
	- Ajuda da mensagem

**Nota:** Os tópicos do Centro de Informações do DB2 são atualizados com maior freqüência do que os PDFs ou as cópias impressas. Para obter as informações mais atuais, instale as atualizações da documentação conforme elas se tornam disponíveis ou consulte o Information Center do DB2 em ibm.com.

É possível acessar informações técnicas adicionais do DB2, como as publicações on-line de notas técnicas, white papers e IBM Redbooks em ibm.com. Acesse o site da biblioteca de software do DB2 Information Management em [http://www.ibm.com/software/data/sw-library/.](http://www.ibm.com/software/data/sw-library/)

#### **Feedback da Documentação**

Seu feedback a respeito da documentação do DB2 é importante para nós. Se você tiver sugestões sobre como aprimorar a documentação do DB2 envie um e-mail para db2docs@ca.ibm.com. A equipe de documentação do DB2 lê todos os feedbacks enviados, mas não poderão responder diretamente a você. Forneça exemplos específicos sempre que possível, para que melhor possamos compreender suas preocupações. Se estiver enviando feedback sobre um tópico ou arquivo de ajuda específico, inclua o título do tópico e a URL.

Não utilize este endereço de e-mail para entrar em contato com o Suporte ao Cliente doDB2. Se você tiver um problema técnico do DB2 que a documentação não resolve, entre em contato com o centro de serviços IBM local para obter assistência.

### **Biblioteca Técnica do DB2 em Cópia Impressa ou em Formato PDF**

As tabelas a seguir descrevem a biblioteca do DB2 disponível a partir do IBM Publications Center, no endereço [www.ibm.com/shop/publications/order.](http://www.ibm.com/shop/publications/order) Os manuais do DB2 em inglês e traduzidos Versão 9.7 em formato PDF poder ser transferidos por download no endereço [www.ibm.com/support/](http://www.ibm.com/support/docview.wss?rs=71&uid=swg27009474) [docview.wss?rs=71&uid=swg2700947.](http://www.ibm.com/support/docview.wss?rs=71&uid=swg27009474)

Embora as tabelas identifiquem os manuais disponíveis em cópia impressa, é possível que não estejam disponíveis em seu país.

O número do formulário aumenta cada vez que um manual é atualizado. Certifique-se de que você esteja lendo a versão mais recente dos manuais, conforme listado abaixo.

**Nota:** O Centro de Informações do *DB2* é atualizado com mais frequência do que os manuais em PDF ou em cópia impressa.

| Nome                                                               | Número do<br>Formulário | Disponível em<br>Cópia Impressa | Última atualização |
|--------------------------------------------------------------------|-------------------------|---------------------------------|--------------------|
| Administrative API<br>Reference                                    | SC27-2435-00            | Sim.                            | Agosto de 2009     |
| Administrative Routines<br>and Views                               | SC27-2436-00            | Não                             | Agosto de 2009     |
| Call Level Interface<br>Guide and Reference,<br>Volume 1           | SC27-2437-00            | Sim                             | Agosto de 2009     |
| Call Level Interface<br>Guide and Reference,<br>Volume 2           | SC27-2438-00            | Sim                             | Agosto de 2009     |
| Command Reference                                                  | SC27-2439-00            | Sim                             | Agosto de 2009     |
| Data Movement Utilities<br>Guide and Reference                     | SC27-2440-00            | Sim                             | Agosto de 2009     |
| Data Recovery and High<br>Availability Guide and<br>Reference      | SC27-2441-00            | Sim                             | Agosto de 2009     |
| Database Administration<br>Concepts and<br>Configuration Reference | SC27-2442-00            | Sim                             | Agosto de 2009     |
| Database Monitoring<br>Guide and Reference                         | SC27-2458-00            | Sim                             | Agosto de 2009     |
| Database Security Guide                                            | SC27-2443-00            | Sim                             | Agosto de 2009     |
| DB2 Text Search Guide                                              | SC27-2459-00            | Sim                             | Agosto de 2009     |
| Developing ADO.NET<br>and OLE DB<br><b>Applications</b>            | SC27-2444-00            | Sim                             | Agosto de 2009     |
| Developing Embedded<br><b>SQL</b> Applications                     | SC27-2445-00            | Sim                             | Agosto de 2009     |
| Developing Java<br><b>Applications</b>                             | SC27-2446-00            | Sim                             | Agosto de 2009     |
| Developing Perl, PHP,<br>Python, and Ruby on<br>Rails Applications | SC27-2447-00            | Não                             | Agosto de 2009     |
| Developing User-defined<br>Routines (SQL and<br>External)          | SC27-2448-00            | Sim                             | Agosto de 2009     |
| Getting Started with<br>Database Application<br>Development        | GI11-9410-00            | Sim                             | Agosto de 2009     |

*Tabela 9. Informações Técnicas do DB2*

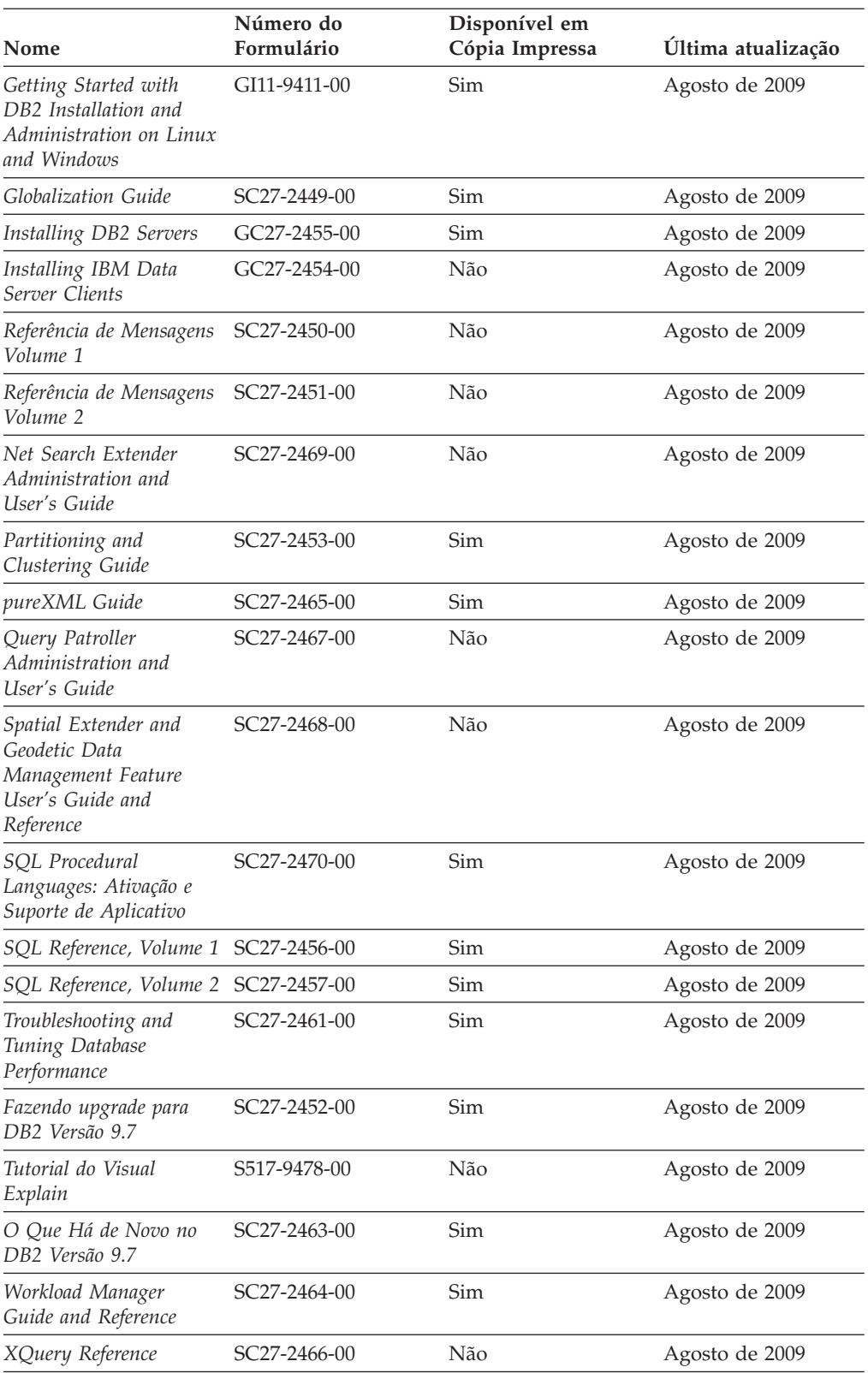

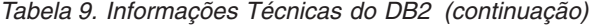

<span id="page-81-0"></span>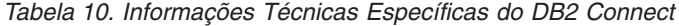

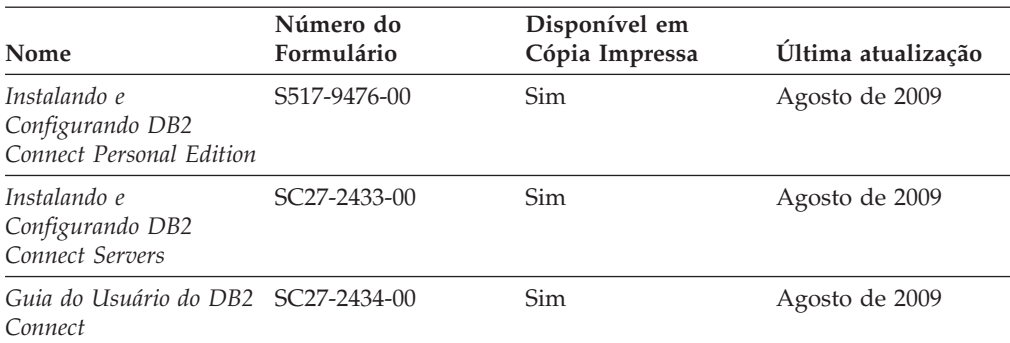

*Tabela 11. Informações Técnicas sobre Information Integration*

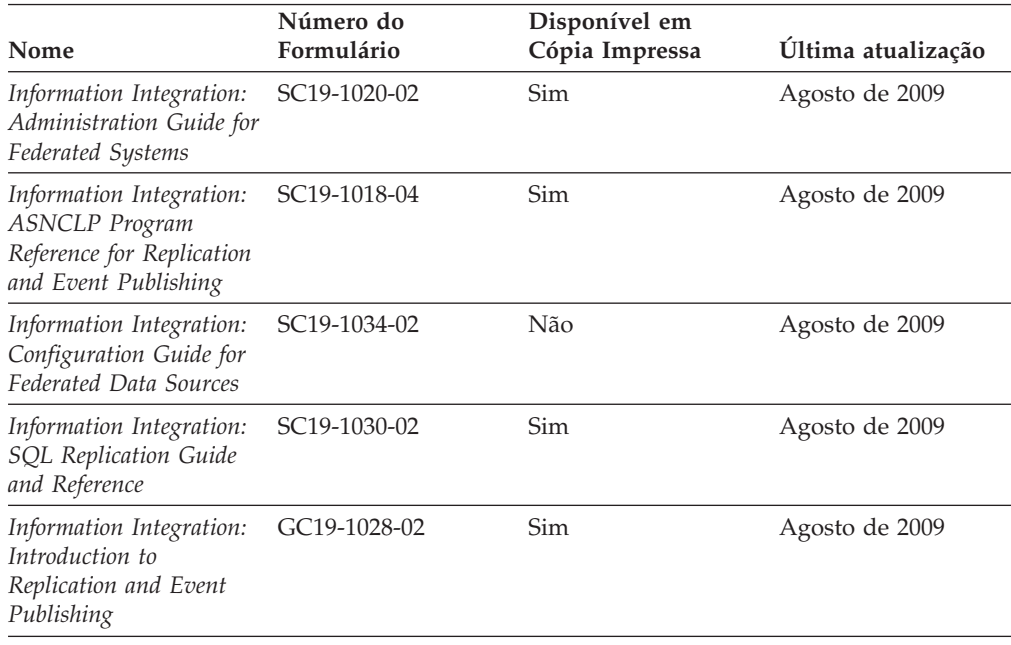

### **Solicitando Manuais Impressos do DB2**

Os manuais impressos do DB2 não estão disponíveis para compra em todos os países. Você sempre poderá solicitar manuais impressos do DB2 a partir de seu representante IBM local. Lembre-se de que alguns manuais em formato eletrônico no DVD da Documentação em PDF do *DB2* não estão disponíveis em mídia impressa. Por exemplo, nem o volume do *DB2 Message Reference* está disponível como um manual impresso.

Versões impressas de muitos dos manuais do DB2 disponíveis no DVD da Documentação em PDF do DB2 podem ser solicitados, mediante o pagamento de uma taxa, junto à IBM. Dependendo do local a partir de onde está solicitando as publicações, você poderá adquiri-las on-line a partir do IBM Publications Center. Se a solicitação de manuais através do método on-line não estiver disponível em seu país ou região, você tem a opção de adquirir manuais impressos do DB2 junto ao seu representante IBM local. Observe que nem todos os manuais no DVD da Documentação em PDF do DB2 estão disponíveis em meio impresso.

<span id="page-82-0"></span>**Nota:** A documentação mais atualizada e completa do DB2 é mantida no Centro de Informações do DB2 no endereço [http://publib.boulder.ibm.com/infocenter/](http://publib.boulder.ibm.com/infocenter/db2luw/v9r7) [db2luw/v9r7.](http://publib.boulder.ibm.com/infocenter/db2luw/v9r7)

Para solicitar manuais impressos do DB2:

- v Para descobrir se você pode solicitar manuais impressos do DB2 on-line em seu país ou região, consulte o IBM Publications Center no endereço [http://www.ibm.com/shop/publications/order.](http://www.ibm.com/shop/publications/order) Você deve selecionar um país, uma região ou um idioma para acessar as informações sobre solicitação de publicação e, em seguida, seguir as instruções de pedido para o seu local.
- v Para solicitar manuais impressos do DB2 junto ao seu representante IBM local:
	- 1. Localize as informações de contato para seu representante local a partir de um dos seguintes Web sites:
		- O diretório mundial de contatos da IBM, no endereço [www.ibm.com/planetwide](http://www.ibm.com/planetwide)
		- O Web site de Publicações da IBM, no endereço [http://www.ibm.com/](http://www.ibm.com/shop/publications/order) [shop/publications/order.](http://www.ibm.com/shop/publications/order) Será necessário selecionar seu país, região ou idioma para acessar as home page de publicações voltada para o seu país. A partir desta página, siga o link ″Sobre este Site″.
	- 2. Ao ligar, especifique que você deseja solicitar uma publicação do DB2.
	- 3. Forneça ao seu representante os títulos e números de formulário dos manuais que deseja solicitar. Para obter os títulos e números de formulário, consulte ["Biblioteca Técnica do DB2 em Cópia Impressa ou em Formato PDF" na](#page-78-0) [página 73.](#page-78-0)

### **Exibindo Ajuda de Estado SQL a partir do Processador de Linha de Comando**

Os produtos do DB2 retornam um valor SQLSTATE para condições que podem ser o resultado de uma instrução SQL. A ajuda de SQLSTATE explica os significados de estados de SQL e de códigos de classe de estado de SQL.

Para iniciar a ajuda de estado de SQL, abra o processador da linha de comandos e insira:

? *sqlstate* ou ? *class code*

, em que *sqlstate* representa um estado SQL válido de cinco dígitos e *class code* representa os primeiros dois dígitos do estado SQL.

Por exemplo, ? 08003 exibe a ajuda para o estado de SQL 08003 e ? 08 exibe o auxílio para o código de classe 08.

### **Acessando versões diferentes do Centro de Informações do DB2**

Para os tópicos do DB2 Versão 9.7, a URL do Centro de Informações do DB2 é <http://publib.boulder.ibm.com/infocenter/db2luw/v9r7/>

Para os tópicos do DB2 Versão 9.5, a URL do Centro de Informações do DB2 é [http://publib.boulder.ibm.com/infocenter/db2luw/v9r5/](http://publib.boulder.ibm.com/infocenter/db2luw/v9r5)

Para tópicos do DB2 Versão 9, a URL do Centro de Informações do DB2 é [http://publib.boulder.ibm.com/infocenter/db2luw/v9/.](http://publib.boulder.ibm.com/infocenter/db2luw/v9/)

Para tópicos do DB2 Versão 8, vá para a URL do Centro de Informações da Versão 8 no endereço: [http://publib.boulder.ibm.com/infocenter/db2luw/v8/.](http://publib.boulder.ibm.com/infocenter/db2luw/v8/)

### <span id="page-83-0"></span>**Exibindo tópicos no seu idioma preferencial no Centro de Informações doDB2**

O Centro de Informações do DB2 tenta exibir tópicos no idioma especificado em suas preferências de navegador. Se um tópico não estiver traduzido para o idioma de sua preferência, o Centro de Informações do DB2 exibirá o tópico em inglês.

- v Para exibir tópicos em seu idioma preferido no navegador Internet Explorer:
	- 1. No Internet Explorer, clique no botão **Ferramentas** —> **Opções da Internet** —> **Idiomas...**. É aberta a janela Preferências de Idioma.
	- 2. Certifique-se de que seu idioma preferido esteja especificado como a primeira entrada na lista de idiomas.
		- Para incluir um novo idioma na lista, clique no botão **Incluir...**

**Nota:** Incluir um idioma não garante que o computador tenha as fontes requeridas para exibir os tópicos no idioma preferido.

- Para mover um idioma para o início da lista, selecione o idioma e clique no botão **Mover para Cima** até que o idioma seja o primeiro na lista de idiomas.
- 3. Limpe o cache do navegador e em seguida atualize a página para exibir o Centro de Informações do DB2 no idioma de sua preferência.
- v Para exibir tópicos em seu idioma preferido no navegador Firefox ou Mozilla:
	- 1. Selecione o botão na seção **Idiomas** do diálogo **Ferramentas** —> **Opções** —> **Avançado**. O painel Idiomas é exibido na janela Preferências.
	- 2. Certifique-se de que seu idioma preferido esteja especificado como a primeira entrada na lista de idiomas.
		- Para incluir um novo idioma na lista, clique no botão **Incluir...** para selecionar um idioma a partir da janela Incluir Idiomas.
		- Para mover um idioma para o início da lista, selecione o idioma e clique no botão **Mover para Cima** até que o idioma seja o primeiro na lista de idiomas.
	- 3. Limpe o cache do navegador e em seguida atualize a página para exibir o Centro de Informações do DB2 no idioma de sua preferência.

Em algumas combinações de navegadores e sistemas operacionais, pode ser necessário alterar as configurações regionais de seu sistema operacional para o código de idioma e idioma de sua escolha.

### **Atualizando o Centro de Informações do DB2 Instalado em seu Computador ou Servidor de Intranet**

Um Centro de Informações doDB2 localmente instalado deve ser atualizado periodicamente.

#### **Antes de Começar**

Um Centro de Informações do DB2 Versão 9.7 já deve estar instalado. Para obter detalhes, consulte "Instalando o Centro de Informações do DB2 usando o tópico Assistente de Configuração do DB2" em *Installing DB2 Servers*. Todos os

pré-requisitos e restrições que se aplicam à instalação do Centro de Informações também se aplicam à atualização do Cento de Informações.

#### **Sobre esta Tarefa**

Um Centro de Informações do DB2 existente pode ser atualizado automática ou manualmente:

- v Atualizações automáticas atualizam os recursos e idiomas do Centro de Informações existente. Um benefício adicional das atualizações automáticas é que o Centro de Informações fica indisponível por um período mínimo de tempo durante a atualização. Além disso, as atualizações automáticas podem ser configuradas para executar como parte de outras tarefas em lote que executam periodicamente.
- v Atualizações manuais devem ser usadas quando você desejar adicionar recursos ou idiomas durante o processo de atualização. Por exemplo, um Centro de Informações local foi originalmente instalado com ambos os idiomas, inglês e francês, e agora você também deseja instalar o idioma alemão; uma atualização manual instalará o alemão, assim como atualizará os recursos e idiomas do Centro de Informações existente. Porém, uma atualização manual necessita que o Centro de Informações seja manualmente parado, atualizado e reiniciado. O Centro de Informações permanece indisponível durante o processo de atualização inteiro.

#### **Procedimento**

Este tópico detalha o processo para atualizações automáticas. Para instruções de atualizações manuais, consulte o tópico "Instalando manualmente o Centro de Informações doDB2 instalado no seu computador ou servidor de intranet".

Para atualizar automaticamente o Centro de Informações doDB2 instalado no seu computador ou servidor de intranet:

- 1. Em sistemas operacionais Linux,
	- a. Navegue até o caminho onde o Centro de Informações está instalado. Por padrão, o Centro de Informações do DB2 é instalado no diretório /opt/ibm/db2ic/V9.7.
	- b. Navegue do diretório de instalação para o diretório doc/bin.
	- c. Execute o script ic-update:

ic-update

- 2. Em sistemas operacionais Windows,
	- a. Abra uma janela de comandos.
	- b. Navegue até o caminho onde o Centro de Informações está instalado. Por padrão, o Centro de Informações do DB2 é instalado no diretório <Arquivos de Programas>\IBM\DB2 Information Center\Version 9.7, em que <Arquivos de Programas> representa o local do diretório Arquivos de Programas.
	- c. Navegue do diretório de instalação para o diretório doc\bin.
	- d. Execute o arquivo ic-update.bat:

ic-update.bat

#### **Resultados**

O Centro de Informações do DB2 reinicia automaticamente. Se as atualizações estão disponíveis, o Centro de Informações exibe os tópicos novos e atualizados. Se as atualizações do Centro de Informações não estão disponíveis, uma mensagem é adicionado ao log. O arquivo de log está localizado no diretório doc\eclipse\configuration. O nome do arquivo de log é um número gerado aleatoriamente. Por exemplo, 1239053440785.log.

### <span id="page-85-0"></span>**Atualizando o Centro de Informações do DB2 Instalado em seu Computador ou Servidor de Intranet**

Se você instalou o Centro de Informações do DB2 localmente, é possível obter e instalar atualizações da documentação da IBM.

Atualizar manualmente o seu Centro de Informações do DB2 instalado manualmente localmente necessita que você:

- 1. Pare o Centro de Informações do DB2 em seu computador e reinicie o Centro de Informações no modo independente. Executar o Centro de Informações no modo independente impede que outros usuários em sua rede o acessem, e permite que você aplique atualizações. O Versão da Estação de Trabalho do Centro de Informações do DB2 sempre é executado no modo independente. .
- 2. Utilize o recurso de Atualização para verificar quais atualizações estão disponíveis. Se houver atualizações que você deve instalar, é possível utilizar o recurso Atualizar para obter e instalá-las

**Nota:** Se seu ambiente requerer a instalação das atualizações do Centro de Informações do DB2 em uma máquina que não está conectada à Internet, espelhe o site de atualização em um sistema de arquivos local utilizando uma máquina que está conectada à Internet e possui o Centro de Informações do DB2 instalado. Se muitos usuários em sua rede estiverem instalando as atualizações da documentação, você poderá reduzir o tempo necessário para que os indivíduos façam as atualizações, espelhando também o site de atualização localmente e criando um proxy para o site de atualização. Se houver pacotes de atualização disponíveis, utilize o recurso Update para obter os pacotes. No entanto, o recursos Atualização está disponível apenas no modo independente.

3. Pare o Centro de Informações independente e reinicie o Centro de Informações do DB2 no seu computador.

**Nota:** No Windows 2008, Windows Vista (e superior), os comandos listados posteriormente nesta seção deverão ser executados como um administrador. Para abrir um prompt de comandos ou ferramenta gráfica com privilégios totais de administrador, clique com o botão direito no atalho e, em seguida, selecione **Executar como Administrador**.

Para atualizar o Centro de Informações do DB2 instalado em seu computador ou servidor intranet:

- 1. Pare o Centro de Informações do DB2.
	- v No Windows, clique em **Iniciar** → **Painel de Controle** → **Ferramentas Administrativas** → **Serviços**. Em seguida, clique com o botão direito no serviço **Centro de Informações do DB2** e selecione **Parar**.
	- No Linux, digite o seguinte comando: /etc/init.d/db2icdv97 stop
- 2. Inicie o Centro de Informações no modo independente.
	- No Windows:
		- a. Abra uma janela de comandos.
- b. Navegue até o caminho onde o Centro de Informações está instalado. Por padrão, o Centro de Informações do DB2 é instalado no diretório <Arquivos de Programas>\IBM\DB2 Information Center\Version 9.7, em que <Arquivos de Programas> representa o local do diretório Arquivos de Programas.
- c. Navegue do diretório de instalação para o diretório doc\bin.
- d. Execute o arquivo help\_start.bat: help\_start.bat
- No Linux:
	- a. Navegue até o caminho onde o Centro de Informações está instalado. Por padrão, o Centro de Informações do DB2 é instalado no diretório /opt/ibm/db2ic/V9.7.
	- b. Navegue do diretório de instalação para o diretório doc/bin.
	- c. Execute o script help\_start: help\_start

O navegador da Web padrão dos sistemas é aberto para exibir o Centro de Informações independente.

- 3. Clique no botão **Atualizar** (**a**⊥). (JavaScript™ deve estar ativado em seu navegador.) No painel direito do Centro de Informações, clique em **Localizar Atualizações**. Será exibida uma lista com atualizações para a documentação existente.
- 4. Para iniciar o processo de instalação, marque as seleções que deseja e, em seguida, clique em **Instalar Atualizações**.
- 5. Após a conclusão do processo de instalação, clique em **Concluir**.
- 6. Pare o Centro de Informações independente:
	- No Windows, navegue até o diretório doc\bin do diretório de instalação e execute o arquivo help\_end.bat: help end.bat

**Nota:** O arquivo em lote help\_end contém os comandos necessários para parar com segurança os processos que foram iniciados com o arquivo em lote help\_start. Não utilize Ctrl-C ou qualquer outro método para parar help\_start.bat.

v No Linux, navegue para o diretório de instalação do diretório doc/bin e execute o script help\_end:

help end

**Nota:** O script help\_end contém os comandos necessários para parar com segurança os processos que foram iniciados com o script help\_start. Não utilize qualquer outro método para parar o script help\_start.

- 7. Reinicie o Centro de Informações do DB2.
	- v No Windows, clique em **Iniciar** → **Painel de Controle** → **Ferramentas Administrativas** → **Serviços**. Em seguida, clique com o botão direito no serviço **Centro de Informações do DB2** e selecione **Iniciar**.
	- No Linux, digite o seguinte comando: /etc/init.d/db2icdv97 start

O Centro de Informações do DB2 atualizado exibirá os tópicos novos e atualizados.

### <span id="page-87-0"></span>**Tutoriais do DB2**

Os tutoriais do DB2 oferecem informações sobre vários aspectos dos produtos DB2. As lições oferecem instruções passo a passo.

#### **Antes de iniciar**

Você poderá visualizar a versão em XHTML do tutorial no Centro de Informações, através do endereço [http://publib.boulder.ibm.com/infocenter/db2help/.](http://publib.boulder.ibm.com/infocenter/db2luw/v9)

Algumas lições utilizam dados ou código de amostra. Consulte o tutorial para obter uma descrição dos pré-requisitos para suas tarefas específicas.

#### **Tutoriais do DB2**

Para visualizar o tutorial, clique no título.

**"pureXML" em** *pureXML Guide*

Configure um banco de dados DB2 para armazenar dados XML e para realizar as operações básicas com o armazém de dados XML nativo.

**"Visual Explain" em** *Tutorial do Visual Explain* Analisa, otimiza e ajusta instruções SQL para um melhor desempenho utilizando o Visual Explain.

### **Informações sobre Resolução de Problemas do DB2**

Uma grande variedade de informações de resolução e determinação de problemas está disponível para ajudá-lo a utilizar os produtos do banco de dados DB2.

#### **Documentação do DB2**

As informações sobre resolução de problemas podem ser localizadas no Guia de Resolução de Problemas do *DB2* ou na seção Fundamentos do banco de dados do Centro de Informações do*DB2*. Lá você encontrará informações sobre como isolar e identificar problemas utilizando as ferramentas de diagnóstico e utilitários do DB2, soluções para alguns dos problemas mais comuns e outros avisos sobre como resolver problemas que possam ser encontrados com seus produtos de banco de dados DB2.

#### **Web site de Suporte Técnico do DB2**

Consulte o Web site de Suporte Técnico do DB2 caso esteja tendo problemas e deseje obter ajuda com a localização das possíveis causas e soluções. O site de Suporte Técnico possui links para as publicações mais recentes do DB2, TechNotes, APARs (Authorized Program Analysis Reports ou correções de erros), fix packs e outros recursos. Você pode pesquisar essa base de conhecimento para localizar as possíveis soluções para seus problemas.

Acesse o Web site de Suporte Técnico do DB2 no endereço [http://www.ibm.com/software/data/db2/support/db2\\_9/](http://www.ibm.com/software/data/db2/support/db2_9/)

### **Termos e Condições**

As permissões para uso destas publicações são concedidas sujeitas aos seguintes termos e condições.

**Uso Pessoal:** Você poderá reproduzir estas Publicações apenas para uso pessoal e não comercial, contanto que todos os avisos do proprietário sejam preservados. O Cliente não deve distribuir, exibir ou criar trabalhos derivativos destas Publicações ou de qualquer parte delas, sem o consentimento expresso da IBM.

**Uso Comercial** O Cliente poderá reproduzir, distribuir e exibir essas Publicações somente dentro da empresa do Cliente, contanto que todos os avisos do proprietário sejam preservados. O Cliente não poderá criar trabalhos derivativos destas Publicações ou reproduzir, distribuir ou exibir estas Publicações ou qualquer parte delas fora de sua empresa, sem o consentimento expresso da IBM.

Exceto como expressamente concedido nesta permissão, nenhuma outra permissão, licença ou direito é concedido, expresso ou implícito, para as Publicações ou quaisquer informações, dados, software ou outra propriedade intelectual contida.

A IBM se reserva no direito de retirar as permissões aqui concedidas sempre que, de acordo com seus critérios, o uso das Publicações for prejudicial aos seus interesses ou, conforme determinado pela IBM, as instruções acima não sejam seguidas.

O Cliente não poderá fazer download, exportar ou re-exportar estas informações exceto quando em conformidade total com todas as leis e regulamentações aplicáveis, incluindo todas as leis e regulamentações de exportação dos Estados Unidos.

A IBM NÃO FAZ QUALQUER TIPO DE GARANTIA QUANTO AO CONTEÚDO DESTAS PUBLICAÇÕES. AS PUBLICAÇÕES SÃO FORNECIDAS ″NO ESTADO EM QUE SE ENCONTRAM″, SEM GARANTIA DE NENHUM TIPO, SEJA EXPRESSA OU IMPLÍCITA, INCLUINDO, MAS NÃO SE LIMITANDO ÀS GARANTIAS IMPLÍCITAS (OU CONDIÇÕES) DE NÃO-INFRAÇÃO, COMERCIALIZAÇÃO OU ADEQUAÇÃO A UM DETERMINADO PROPÓSITO.

## <span id="page-90-0"></span>**Apêndice B. Avisos**

Estas informações foram desenvolvidas para produtos e serviços oferecidos nos Estados Unidos. As informações sobre produtos não-IBM se baseiam em informações disponíveis no momento da primeira publicação deste documento e estão sujeitas à alteração.

É possível que a IBM não ofereça os produtos, serviços ou recursos discutidos nesta publicação em outros países. Consulte um representante IBM local para obter informações sobre produtos e serviços disponíveis atualmente em sua área. Qualquer referência a produtos, programas ou serviços IBM não significa que apenas produtos, programas ou serviços IBM possam ser utilizados. Qualquer produto, programa ou serviço funcionalmente equivalente, que não infrinja nenhum direito de propriedade intelectual da IBM poderá ser utilizado em substituição a este produto, programa ou serviço. Entretanto, a avaliação e verificação da operação de qualquer produto, programa ou serviço não-IBM são de responsabilidade do Cliente.

A IBM pode ter patentes ou solicitações de patentes pendentes relativas a assuntos tratados nesta publicação. O fornecimento desta publicação não lhe garante direito algum sobre tais patentes. Pedidos de licença devem ser enviados, por escrito, para:

Gerência de Relações Comerciais e Industriais da IBM Brasil Av. Pasteur 138-146 Botafogo Rio de Janeiro - RJ CEP 22290-240

Para pedidos de licença relacionados a informações de DBCS (Conjunto de Caracteres de Byte Duplo), entre em contato com o Departamento de Propriedade Intelectual da IBM em seu país ou envie pedidos de licença, por escrito, para:

Intellectual Property Licensing Legal and Intellectual Property Law IBM Japan, Ltd. 3-2-12, Roppongi, Minato-ku, Tokyo 106-8711 Japan

**O parágrafo a seguir não se aplica a nenhum país em que tais disposições não estejam de acordo com a legislação local:** A INTERNATIONAL BUSINESS MACHINES CORPORATION FORNECE ESTA PUBLICAÇÃO "NO ESTADO EM QUE SE ENCONTRA" SEM GARANTIA DE NENHUM TIPO, SEJA EXPRESSA OU IMPLÍCITA, INCLUINDO, MAS NÃO SE LIMITANDO ÀS GARANTIAS IMPLÍCITAS DE NÃO-VIOLAÇÃO, MERCADO OU ADEQUAÇÃO A UM DETERMINADO PROPÓSITO. Alguns países não permitem a exclusão de garantias expressas ou implícitas em certas transações; portanto, esta disposição pode não se aplicar ao Cliente.

Esta publicação pode incluir imprecisões técnicas ou erros tipográficos. Periodicamente, são feitas alterações nas informações aqui contidas; tais alterações serão incorporadas em futuras edições desta publicação. A IBM pode, a qualquer momento, aperfeiçoar e/ou alterar os produtos e/ou programas descritos nesta publicação, sem aviso prévio.

Referências nestas informações a Web sites não-IBM são fornecidas apenas por conveniência e não representam de forma alguma um endosso a esses Web sites. Os materiais contidos nesses Web sites não fazem parte dos materiais desse produto IBM e a utilização desses Web sites é de inteira responsabilidade do Cliente.

A IBM pode utilizar ou distribuir as informações fornecidas da forma que julgar apropriada sem incorrer em qualquer obrigação para com o Cliente.

Licenciados deste programa que desejam obter informações sobre este assunto com objetivo de permitir: (i) a troca de informações entre programas criados independentemente e outros programas (incluindo este), e (ii) a utilização mútua das informações trocadas, devem entrar em contato com:

Gerência de Relações Comerciais e Industriais da IBM Brasil Av. Pasteur, 138-146 Botafogo Rio de Janeiro, RJ CEP: 22290-240

Tais informações podem estar disponíveis, sujeitas a termos e condições apropriadas, incluindo em alguns casos, o pagamento de uma taxa.

O programa licenciado descrito nesta publicação e todo o material licenciado disponível são fornecidos pela IBM sob os termos do Contrato com o Cliente IBM, do Contrato de Licença de Programa Internacional IBM ou de qualquer outro contrato equivalente.

Todos os dados de desempenho aqui contidos foram determinados em um ambiente controlado. Portanto, os resultados obtidos em outros ambientes operacionais podem variar significativamente. Algumas medidas podem ter sido tomadas em sistemas de nível de desenvolvimento e não há garantia de que tais medidas serão iguais em sistemas geralmente disponíveis. Além disso, algumas medidas podem ter sido estimadas por extrapolação. Os resultados reais podem variar. Os usuários deste documento devem verificar os dados aplicáveis para o seu ambiente específico.

As informações relativas a produtos não-IBM foram obtidas junto aos fornecedores dos produtos, de seus anúncios publicados ou de outras fontes disponíveis publicamente. A IBM não testou estes produtos e não pode confirmar a precisão de seu desempenho, compatibilidade nem qualquer outra reivindicação relacionada a produtos não-IBM. Dúvidas sobre a capacidade de produtos não-IBM devem ser encaminhadas diretamente a seus fornecedores.

Todas as declarações relacionadas aos objetivos e intenções futuras da IBM estão sujeitas a alterações ou cancelamento sem aviso prévio e representam apenas metas e objetivos.

Estas informações podem conter exemplos de dados e relatórios utilizados nas operações diárias de negócios. Para ilustrá-lo da forma mais completa possível, os exemplos podem incluir nomes de indivíduos, empresas, marcas e produtos. Todos os nomes são fictícios e qualquer semelhança com nomes e endereços utilizados por uma empresa real é mera coincidência.

#### LICENÇA DE COPYRIGHT:

Estas informações contêm programas de aplicativos de amostra no idioma de origem, ilustrando as técnicas de programação em diversas plataformas operacionais. O Cliente pode copiar, modificar e distribuir estes programas de exemplo sem a necessidade de pagar à IBM, com objetivos de desenvolvimento, utilização, marketing ou distribuição de programas aplicativos em conformidade com a interface de programação de aplicativo para a plataforma operacional para a qual os programas de exemplo são criados. Estes exemplos não foram testados completamente em todas as condições. Portanto, a IBM não pode garantir ou implicar a confiabilidade, manutenção ou função destes programas. Os programas de exemplo são fornecidos ″no estado em que se encontram″, sem garantia de nenhum tipo. A IBM não poderá ser responsabilizada por qualquer dano causado pelo uso dos programas de exemplo pelo Cliente.

Cada cópia ou parte deste exemplo de programa ou qualquer trabalho derivado deve incluir um aviso de copyright com os dizeres:

© (*nome da sua empresa*) (*ano*). Partes deste código são derivadas dos Programas de Exemplo da IBM Corp. © Copyright IBM Corp. \_*digite o ano ou anos*\_. Todos os direitos reservados.

#### **Marcas Registradas**

IBM, o logotipo IBM e ibm.com são marcas ou marcas registradas da International Business Machines Corp., registradas em muitas jurisdições no mundo todo. Outros nomes de produto e serviços podem ser marcas registradas da IBM ou outras empresas. Uma lista atual das marcas registradasIBM está disponível na Web em ["Informações de copyright e marca registrada"](http://www.ibm.com/legal/copytrade.html) em www.ibm.com/legal/ copytrade.shtml.

Os termos a seguir são marcas ou marcas registradas de outras empresas

- v Linux é uma marca registrada de Linus Torvalds nos Estados Unidos e/ou em outros países.
- v Java e todas as marcas registradas e logotipos baseados em Java são marcas registradas da Sun Microsystems, Inc. nos Estados Unidos e/ou em outros países.
- UNIX é uma marca registrada do The Open Group nos Estados Unidos e em outros países.
- Intel, o logotipoIntel, Intel Inside®, o logotipoIntel Inside, Intel® Centrino®, o logotipoIntel Centrino, Celeron®, Intel® Xeon®, Intel SpeedStep®, Itanium® e Pentium são marcas ou marcas registradas da Intel Corporation ou suas subsidiárias nos Estados Unidos e outros países.
- Microsoft, Windows, Windows  $NT^{\circledR}$  e o logotipo Windows são marcas registradas da Microsoft Corporation nos Estados Unidos e/ou em outros países.

Outros nomes de empresas, produtos ou serviços podem ser marcas registradas ou marcas de serviço de terceiros.

# **Índice Remissivo**

### **A**

ajuda [configurando o idioma 78](#page-83-0) [instruções SQL 77](#page-82-0) alterando [configuração do idioma padrão do Windows 61](#page-66-0) Ambiente Operacional Solaris instalação [requisitos, produtos do servidor DB2 Connect 19](#page-24-0) aplicativos [ODBC 65](#page-70-0) [aplicativos do banco de dados 65](#page-70-0) aplicativos SQL incorporados [suporte ao IBM Data Server Client 9](#page-14-0) Assistente de Configuração (CA) configuração [conexão de banco de dados 56](#page-61-0) [recurso Descoberta 55](#page-60-0) testando [conexões do banco de dados 57](#page-62-0) assistente de Configuração do DB2 [identificadores nacionais 59](#page-64-0) atualizações [Centro de Informações do DB2 78](#page-83-0)[, 80](#page-85-0) [avisos 85](#page-90-0)

## **B**

bancos de dados [bancos de dados para host 45](#page-50-0) conexões [configurando 55](#page-60-0)[, 56](#page-61-0) [testando 57](#page-62-0) bancos de dados para host [conexões de cliente 27](#page-32-0) [configuração de TCP/IP 52](#page-57-0)

# **C**

[CA \(Assistente de Configuração\) 55](#page-60-0) CCSID (Coded Character Set Identifier) [idiomas bidirecionais 62](#page-67-0)  $CDs$ [montando no Linux 17](#page-22-0) [montando no Sistema Operacional Solaris 21](#page-26-0) [cenários 7](#page-12-0) Centro de Informações do DB2 [atualizando 78](#page-83-0)[, 80](#page-85-0) [idiomas 78](#page-83-0) [versões 77](#page-82-0) [visualizando em idiomas diferentes 78](#page-83-0) CLI (call level interface) [suporte ao DB2 AD Client 9](#page-14-0) clientes [visão geral 8](#page-13-0) códigos do território [suporte à página 62](#page-67-0) comando db2rfe [ativando recursos raiz 32](#page-37-0)[, 36](#page-41-0)

Comando db2setup [configuração de idioma 59](#page-64-0) comandos [db2rfe - ativando recursos raiz 32](#page-37-0)[, 36](#page-41-0) [db2secv82 29](#page-34-0) [db2setup 59](#page-64-0) conexões [Configuration Assistant 8](#page-13-0) [direto para o host do System z ou banco de dados IBM](#page-12-0) [i 7](#page-12-0) [hosts DRDA através do servidor de comunicações 46](#page-51-0) [visão geral 8](#page-13-0) [configuração de conexão 51](#page-56-0) [configuração de conexão do mainframe 51](#page-56-0) [configuração de conexão midrange 51](#page-56-0) configuração do idioma padrão [Windows 61](#page-66-0) configurando conectividade [usando o Assistente de Configuração 51](#page-56-0) [DB2 Connect Personal Edition 13](#page-18-0) [TCP/IP 52](#page-57-0) [variável de ambiente LANG 59](#page-64-0) Configuration Assistant (CA) configurando [conexão com o servidor de banco de dados do host 51](#page-56-0) [conexão com o servidor de banco de dados System](#page-56-0) [i 51](#page-56-0) contas do usuário [requerido para instalação \(Windows\) 24](#page-29-0) conversão de dados [Caracteres 62](#page-67-0)

## **D**

DB2 Connect [contas do usuário \(Windows\) 24](#page-29-0) [DB2 para VSE & VM 49](#page-54-0) instalando [não-Administrador 25](#page-30-0) [pré-requisitos 27](#page-32-0) Personal Edition [configurando 13](#page-18-0) [instalando \(Linux\) 14](#page-19-0)[, 16](#page-21-0) [instalando \(Solaris\) 17](#page-22-0) [instalando \(visão geral\) 13](#page-18-0) [instalando \(Windows\) 21](#page-26-0)[, 23](#page-28-0) [produtos 5](#page-10-0) produtos do servidor [instalando \(Solaris Operating Environment\) 19](#page-24-0) DB2 Universal Database para OS/390 e z/OS [atualizando tabelas de sistema 48](#page-53-0) [DB2ADMNS 29](#page-34-0) definição [variável de ambiente LANG 62](#page-67-0) desenvolvimento de aplicações [suporte ao IBM Data Server Client 9](#page-14-0) desenvolvimento de aplicativos [JDBC 66](#page-71-0) [usando ODBC 66](#page-71-0) [desinstalando 69](#page-74-0)

[desinstalando](#page-74-0) *(continuação)* [banco de dados DB2](#page-74-0) [Windows 69](#page-74-0) [instalações raiz 70](#page-75-0) [não raiz 38](#page-43-0) documentação [impressos 73](#page-78-0) [PDF 73](#page-78-0) [termos e condições de utilização 82](#page-87-0) [visão geral 73](#page-78-0) DVDs montando [Linux 17](#page-22-0) [Solaris Operating System 21](#page-26-0)

### **E**

eliminando [instâncias não raiz 38](#page-43-0) entrada DCS [removendo 58](#page-63-0) esquema de diretórios estendendo [Windows 25](#page-30-0) estruturas de diretórios [instalações raiz comparadas a instalações não-raiz 31](#page-36-0) [exemplos 7](#page-12-0)

## **F**

fix packs [instalações não-raiz 38](#page-43-0)

# **G**

grupo DB2ADMNS [incluindo usuários 29](#page-34-0) [grupo de usuários DB2USERS 29](#page-34-0) [incluindo usuários 29](#page-34-0) grupos de usuários [DB2ADMNS 29](#page-34-0) [DB2USERS 29](#page-34-0) [incluindo em 29](#page-34-0) [segurança 29](#page-34-0)

## **I**

i5/OS [DSPRDBDIRE 43](#page-48-0) IBM data server clients conectando-se ao [bancos de dados para host 27](#page-32-0) IBM i [configurando o DB2 Connect 43](#page-48-0) [DSPNETA 43](#page-48-0) [WRKLIND 43](#page-48-0) identificação de problema [informações disponíveis 82](#page-87-0) [tutoriais 82](#page-87-0) idiomas [assistente de Configuração do DB2 para identificadores de](#page-64-0) [idioma 59](#page-64-0) [suportados 59](#page-64-0) [suporte bidirecional 62](#page-67-0)

iIBM i [configurando o DB2 para o DB2 Connect 43](#page-48-0) incluindo [banco de dados manualmente 56](#page-61-0) incluindo bancos de dados manualmente [Assistente de Configuração \(CA\) 56](#page-61-0) instalação [produtos DB2 como um usuário não-raiz 35](#page-40-0) instalações não-raiz [ativando recursos baseados em raiz 36](#page-41-0) [desinstalando 38](#page-43-0) [diferenças 31](#page-36-0) [estrutura de diretórios 31](#page-36-0) [fix packs 38](#page-43-0) [instalação 35](#page-40-0) [limitações 32](#page-37-0) [visão geral 31](#page-36-0) instalações raiz [diferenças 31](#page-36-0) [estrutura de diretórios 31](#page-36-0) instalando [contas do usuário \(Windows\) 24](#page-29-0) [DB2 Connect Personal Edition 13](#page-18-0) instâncias [remoção não-raiz 38](#page-43-0) instâncias não raiz [eliminando 38](#page-43-0) [removendo 38](#page-43-0) instruções SQL [exibindo ajuda 77](#page-82-0) iSeries [configurando o DB2 Connect 43](#page-48-0) [configurando o DB2 para o DB2 Connect 43](#page-48-0) [DSPNETA 43](#page-48-0) [DSPRDBDIRE 43](#page-48-0) [WRKLIND 43](#page-48-0)

## **J**

Java [suporte ao IBM Data Server Client 9](#page-14-0) JDBC (Java Database Connectivity) [suporte ao IBM Data Server Client 9](#page-14-0)

# **L**

ligação [Utilitários 65](#page-70-0) limitações [instalações não-raiz 32](#page-37-0) [linguagens de interface 59](#page-64-0) alterando [UNIX 62](#page-67-0) [Windows 61](#page-66-0) Linux instalando [DB2 Connect Personal Edition 14](#page-19-0) [montando CDs ou DVDs 17](#page-22-0) removendo [DB2 \(raiz\) 70](#page-75-0) [instâncias não-raiz do DB2 38](#page-43-0) locales [idiomas de interface do DB2 suportados 59](#page-64-0)

# **M**

manuais impressos [pedidos 76](#page-81-0) montando CDs ou DVDs [Linux 17](#page-22-0) [Solaris Operating System 21](#page-26-0)

## **N**

NLS (National Language Support) [convertendo dados de caractere 62](#page-67-0) [exibindo db2setup 59](#page-64-0)

## **O**

objetos de dados ActiveX [suporte ao DB2 AD Client 9](#page-14-0) ODBC (Open Database Connectivity) [aplicativos ativados 65](#page-70-0) OLE (Object Linking and Embedding) [suporte ao DB2 AD Client 9](#page-14-0) OS/390 [configurando sistemas de banco de dados DB2 48](#page-53-0)

# **P**

páginas de código conversão [exceções 62](#page-67-0) [visualizações suportadas 59](#page-64-0) [pedindo manuais do DB2 76](#page-81-0) Power Systems [WRKLIND 43](#page-48-0) pré-compiladores [suporte ao IBM Data Server Client 9](#page-14-0) processador da linha de comandos (CLP) [suporte ao DB2 AD Client 9](#page-14-0) [processador de linha de comandos \(CLP\) 55](#page-60-0) protocolos de comunicação [configuração de acesso ao host DRDA 46](#page-51-0)

## **R**

recurso Descoberta [configurando conexão com o banco de dados 55](#page-60-0) recursos baseados em raiz [instalação não-raiz 36](#page-41-0) [removendo 69](#page-74-0) banco de dados DB2 [Windows 69](#page-74-0) DB2 (raiz) [Linux 70](#page-75-0) [UNIX 70](#page-75-0) [entrada dcs 58](#page-63-0) [instâncias não raiz 38](#page-43-0) requisitos [disco 13](#page-18-0) [memória 13](#page-18-0) [requisitos de espaço em disco 13](#page-18-0) [requisitos de memória 13](#page-18-0) resolução de problemas [informações on-line 82](#page-87-0) [tutoriais 82](#page-87-0)

## **S**

segurança [grupos de usuários 29](#page-34-0) Sistema i servidor de banco de dados [configuração de TCP/IP 52](#page-57-0) sistemas operacionais Solaris instalação [DB2 Connect Personal Edition 17](#page-22-0) Sistemas operacionais Windows configuração do idioma padrão [alterando 61](#page-66-0) contas do usuário [instalação do DB2 Connect Personal Edition 24](#page-29-0) [desinstalando o DB2 69](#page-74-0) instalando [DB2 Connect \(com acesso de não-Administrador\) 25](#page-30-0) [DB2 Connect Personal Edition \(procedimento\) 21](#page-26-0) [DB2 Connect Personal Edition \(requisitos\) 23](#page-28-0) [sobre este manual 1](#page-6-0) Solaris Operating System [montando CDs ou DVDs 21](#page-26-0) SQLJ [suporte ao DB2 AD Client 9](#page-14-0) suporte ao idioma nacional (NLS) [convertendo dados de caractere 62](#page-67-0) suporte bidirecional CCSID [suporte ao idioma 62](#page-67-0)

## **T**

TCP/IP configuração [conexões do host 7](#page-12-0)[, 46](#page-51-0) [configuração do DB2 para z/OS 45](#page-50-0) configurando manualmente [servidor de banco de dados do host 52](#page-57-0) [servidor de banco de dados System i 52](#page-57-0) termos e condições [utilização de publicações 82](#page-87-0) testando [conexões do banco de dados 57](#page-62-0) tutoriais [identificação de problema 82](#page-87-0) [resolução de problemas 82](#page-87-0) [Visual Explain 82](#page-87-0)

### **U**

UNIX [alterando a linguagem da interface do DB2 62](#page-67-0) removendo [DB2 \(raiz\) 70](#page-75-0) [instâncias não-raiz do DB2 38](#page-43-0) Utilitários [ligação 65](#page-70-0)

### **V**

variável de ambiente LANG [configurando 59](#page-64-0) [definição 62](#page-67-0) visão geral [DB2 Connect 5](#page-10-0)

Visual Explain [tutorial 82](#page-87-0) VSE e VM para conexões [preparando o DB2 a partir do DB2 Connect 49](#page-54-0) VTAM [preparando o z/OS para DB2 Connect 45](#page-50-0)

# **Z**

z/OS

[configurando sistemas de banco de dados DB2 48](#page-53-0)

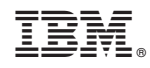

Impresso em Brazil

S517-9476-00

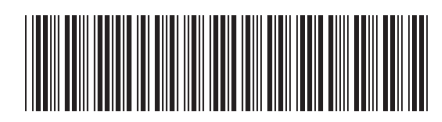

Spine information: Spine information:

1 **IBM DB2 Connect 9.7 Instalando & Configurando DB2 Connect Personal Edition**  $\mathbf{E}$ Instalando e Configurando DB2 Connect Personal Edition

IBM DB2 Connect 9.7